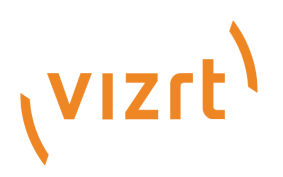

# Viz Arc Script Guide

Version 1.9

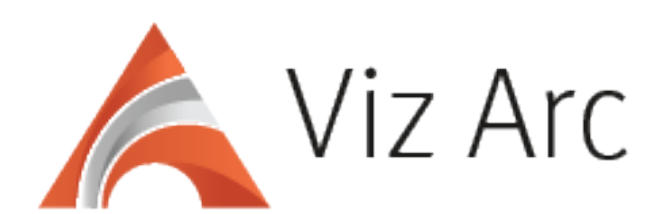

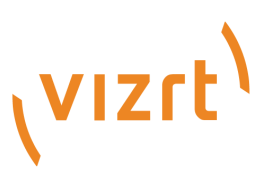

Copyright ©2023 Vizrt. All rights reserved.

No part of this software, documentation or publication may be reproduced, transcribed, stored in a retrieval system, translated into any language, computer language, or transmitted in any form or by any means, electronically, mechanically, magnetically, optically, chemically, photocopied, manually, or otherwise, without prior written permission from Vizrt.

Vizrt specifically retains title to all Vizrt software. This software is supplied under a license agreement and may only be installed, used or copied in accordance to that agreement.

#### Disclaimer

Vizrt provides this publication "as is" without warranty of any kind, either expressed or implied. his publication may contain technical inaccuracies or typographical errors. While every precaution has been taken in the preparation of this document to ensure that it contains accurate and up-to-date information, the publisher and author assume no responsibility for errors or omissions. Nor is any liability assumed for damages resulting from the use of the information contained in this document. Vizrt's policy is one of continual development, so the content of this document is periodically subject to be modified without notice. These changes will be incorporated in new editions of the publication. Vizrt may make improvements and/or changes in the product(s) and/or the program(s) described in this publication at any time. Vizrt may have patents or pending patent applications covering subject matters in this document. The furnishing of this document does not give you any license to these patents.

#### Antivirus

Vizrt does not recommend or test antivirus systems in combination with Vizrt products, as the use of such systems can potentially lead to performance losses. The decision for the use of antivirus software and thus the risk of impairments of the system is solely at the customer's own risk.

There are general best-practice solutions, these include setting the antivirus software to not scan the systems during operating hours and that the Vizrt components, as well as drives on which clips and data are stored, are excluded from their scans (as previously stated, these measures cannot be guaranteed).

#### Technical Support

For technical support and the latest news of upgrades, documentation, and related products, visit the Vizrt web site at [www.vizrt.com.](http://www.vizrt.com)

#### Created on

2023/10/31

# Contents

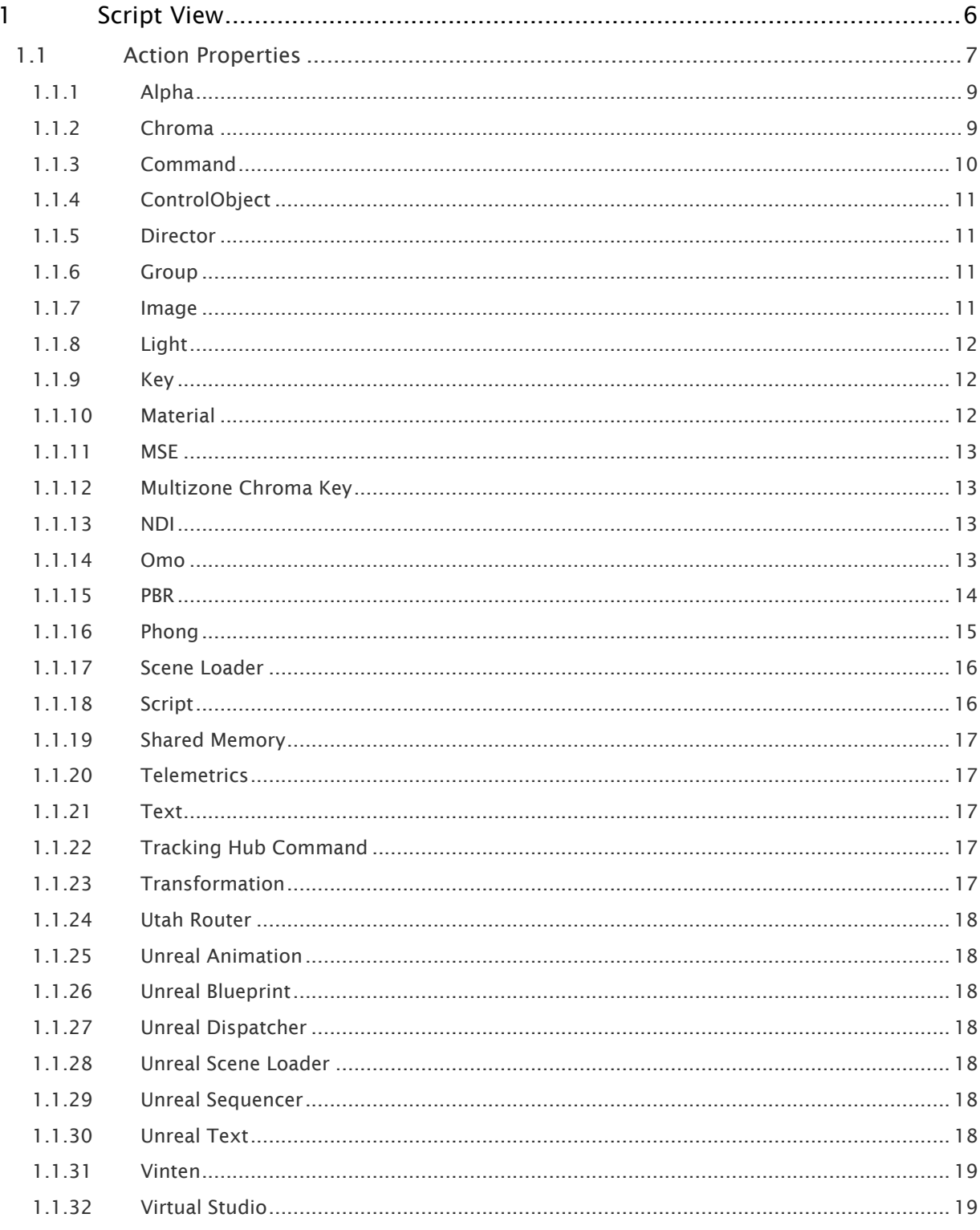

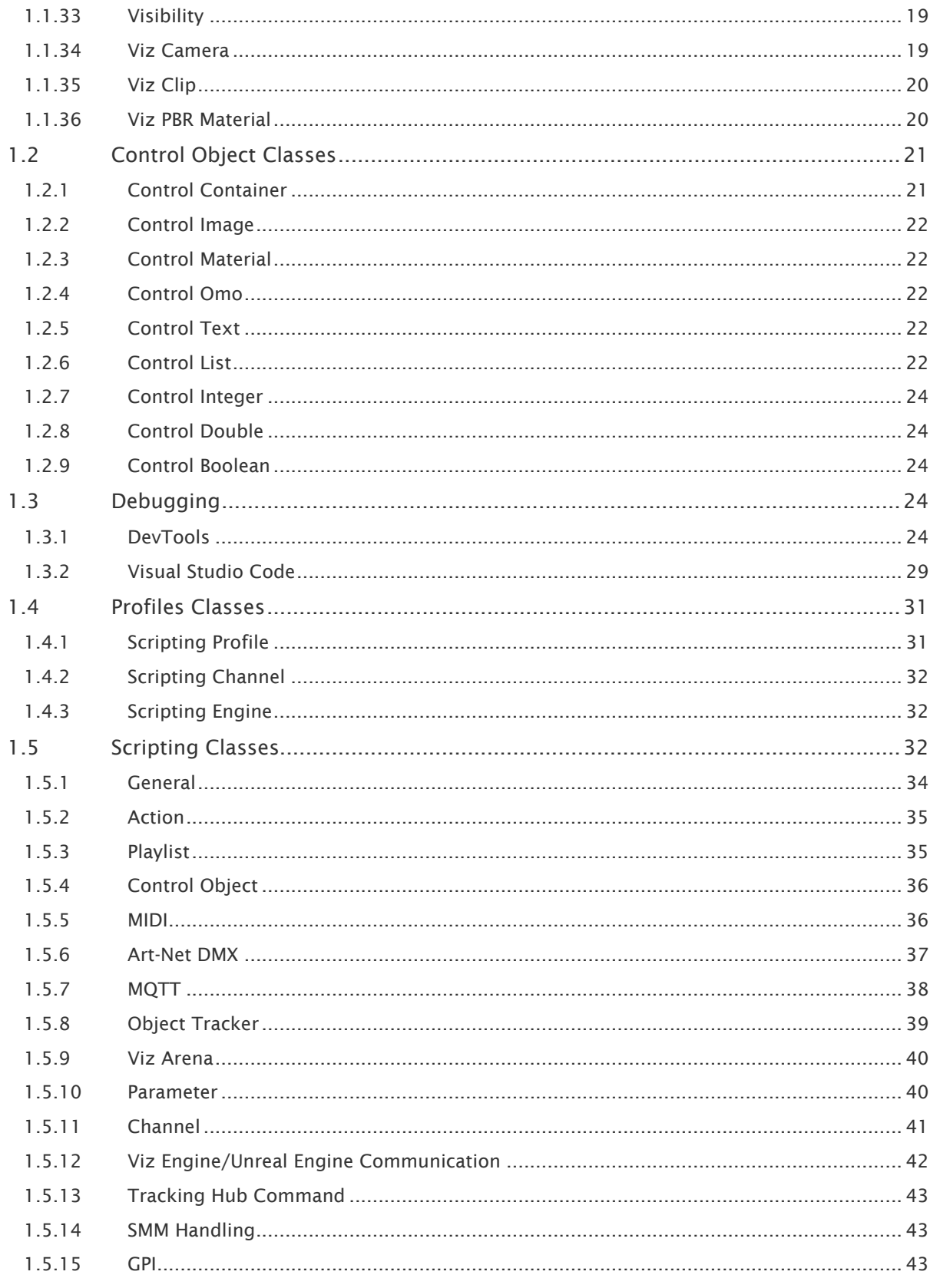

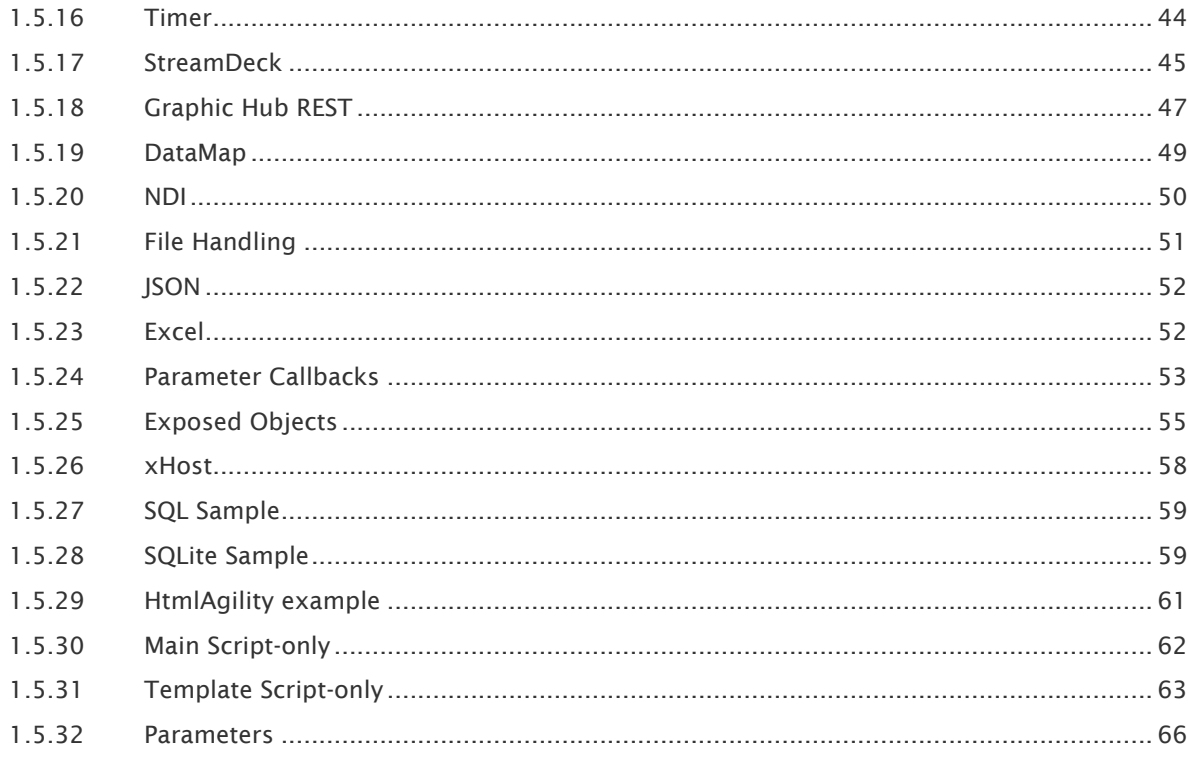

# <span id="page-5-0"></span>1 Script View

In Script View, you can write your own custom script in JavaScript language through Google's V8 or Microsoft's JScript (ECMAScript3) or in VBScript language, as in the following example:

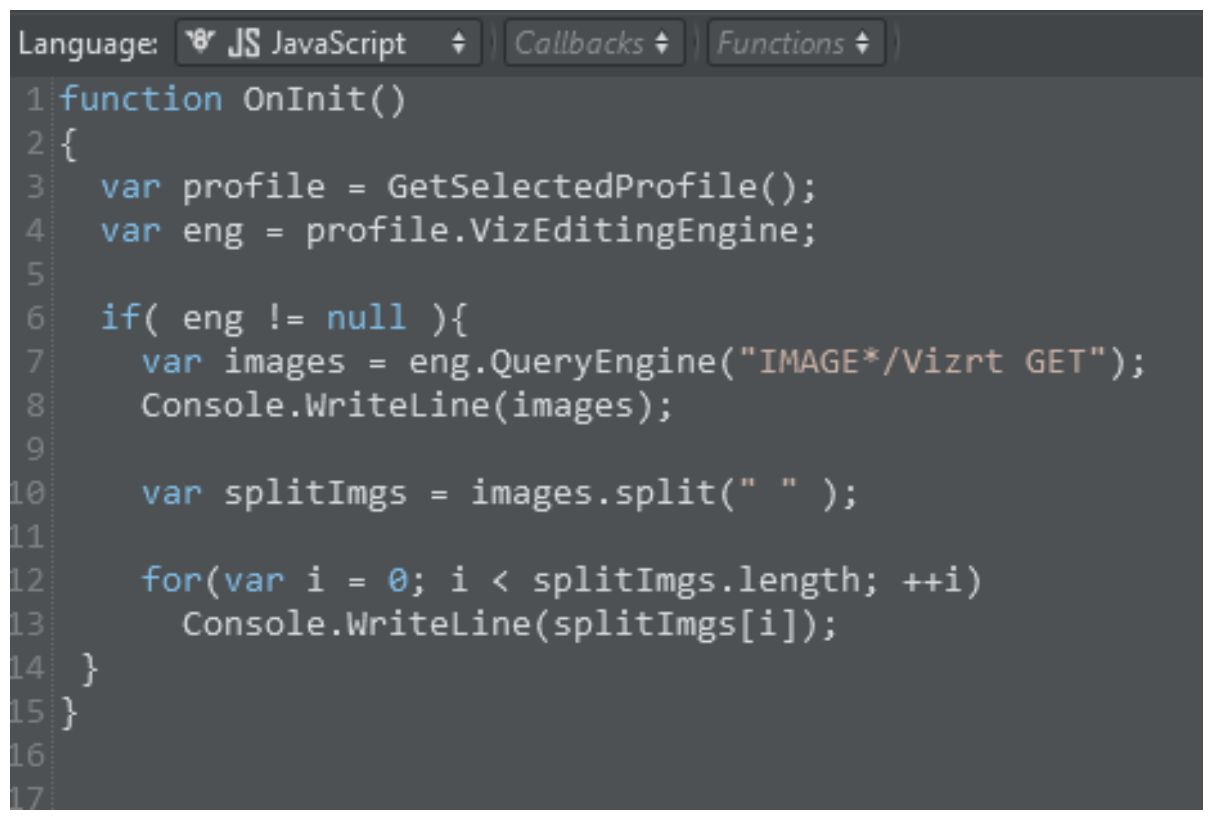

It's possible to create custom forms and components, such as text boxes and buttons.

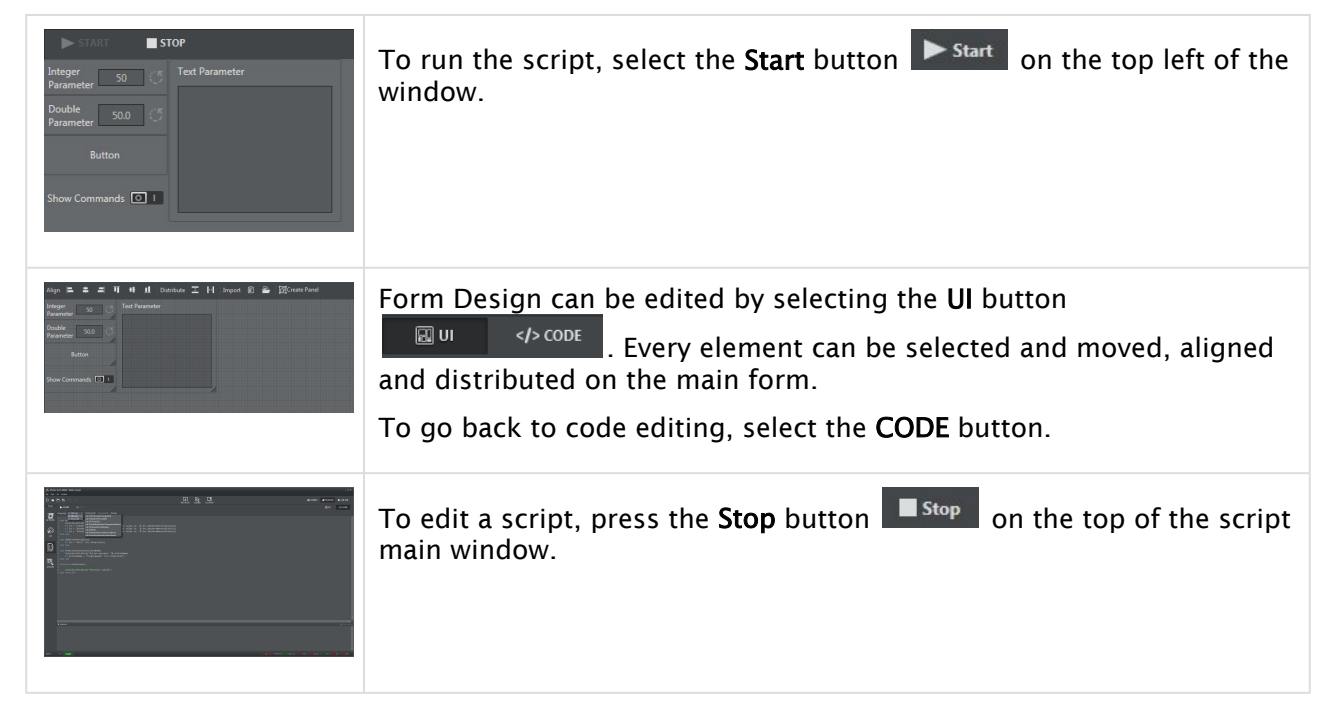

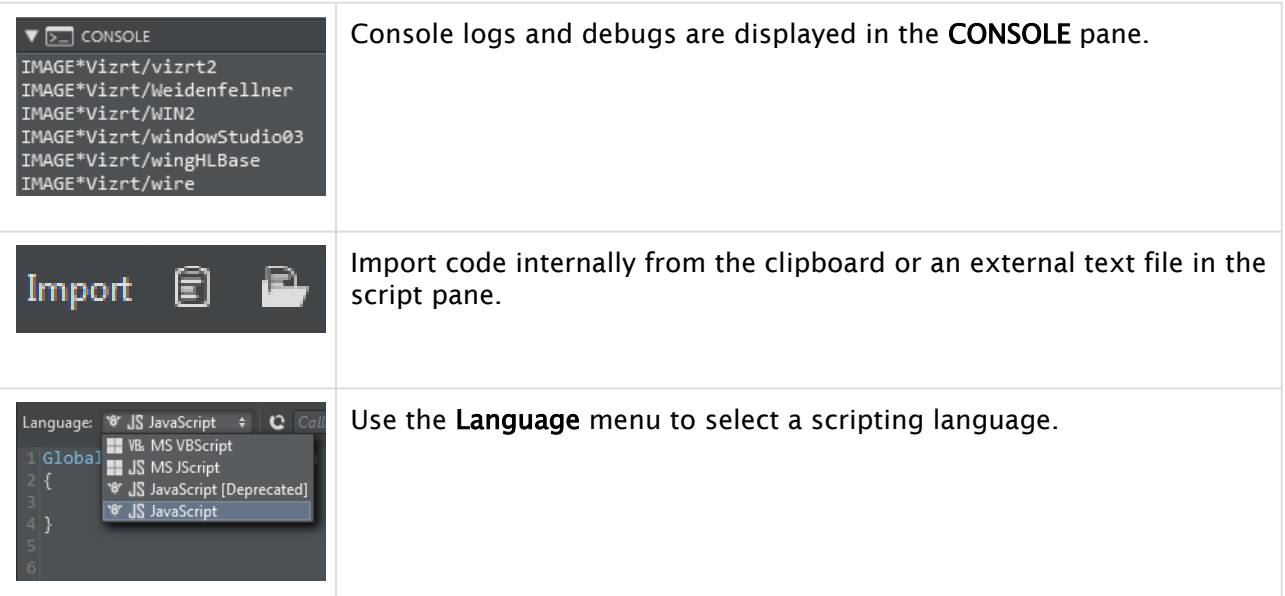

In edit mode, Script Callbacks can be selected from the list and added:

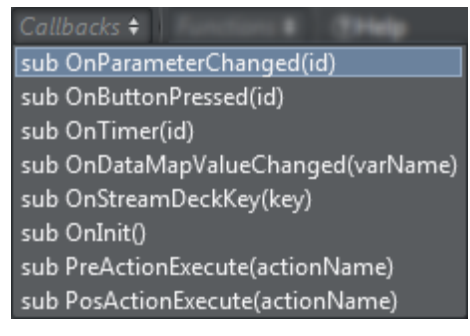

You can locate a custom function by selecting it from the Functions list:

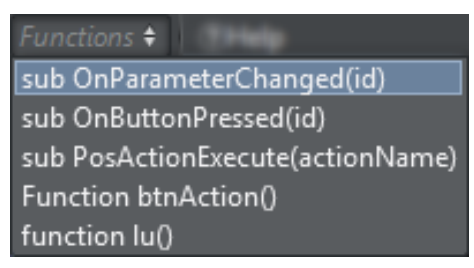

#### See Also

• [Scripting Classes](#page-31-2)

## <span id="page-6-0"></span>1.1 Action Properties

All Actions in the project can be accessed and modified via scripting. Use the GetAction function to get a reference to the action:

• BaseAction GetAction(string actionName)

A Note: It's possible for a project to contain multiple actions that have the same name. If that is the case for your project, the first Action created with a name is returned. Make sure to use unique names when accessing actions through scripting.

Every Action type has these generic properties:

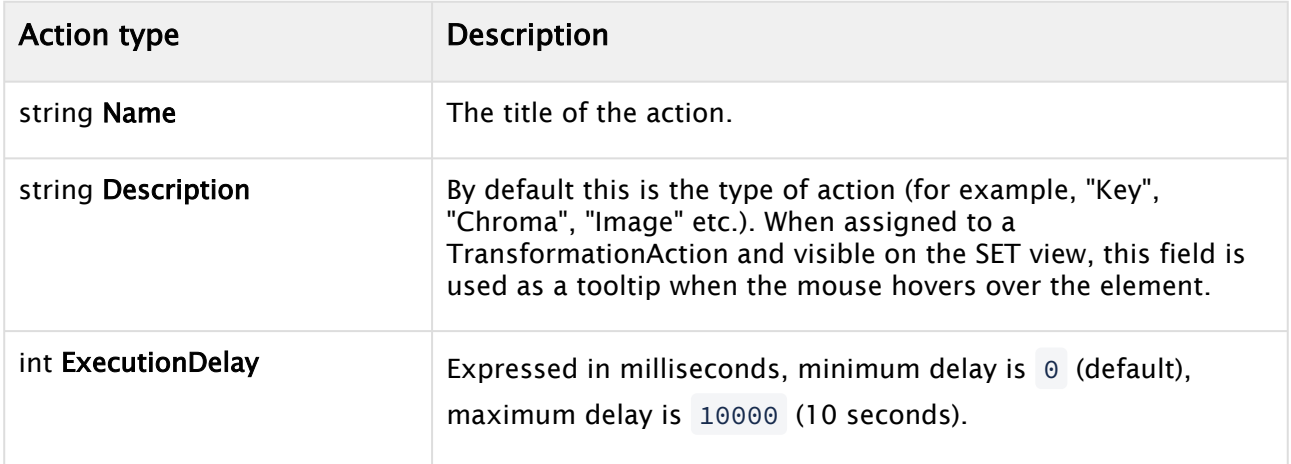

Every Action type has these generic methods:

- $\cdot$  void **Execute()**: Executes the action.
- $\cdot$  void Preview(): Executes the action on the preview channel.
- void QueryState(): Queries the current state of the action from the Editing Engine. For example, if the action is a transformation action, it retrieves the current transformation from the editing engine's scene tree and updates the UI accordingly.

The example below shows how to set the alpha value to 75% of an Alpha Action called *AlphaText* and execute the action from scripting:

#### **Sample**

```
var alphaAction = GetAction("AlphaText");
alphaAction.Alpha = 75.0;
alphaAction.Execute();
```
There are specific properties/functions for each action type:

- [Alpha](#page-8-0)
- [Chroma](#page-8-1)
- [Command](#page-9-0)
- [ControlObject](#page-10-0)
- [Director](#page-10-1)
- [Group](#page-10-2)
- [Image](#page-10-3)
- [Light](#page-11-0)
- [Key](#page-11-1)
- [Material](#page-11-2)
- [MSE](#page-12-0)
- [Multizone Chroma Key](#page-12-1)
- [NDI](#page-12-2)
- [Omo](#page-12-3)
- [PBR](#page-13-0)
- [Phong](#page-14-0)
- [Scene Loader](#page-15-0)
- [Script](#page-15-1)
- [Shared Memory](#page-16-0)
- [Telemetrics](#page-16-1)
- [Text](#page-16-2)
- [Tracking Hub Command](#page-16-3)
- [Transformation](#page-16-4)
- [Utah Router](#page-17-0)
- [Unreal Animation](#page-17-1)
- [Unreal Blueprint](#page-17-2)
- [Unreal Dispatcher](#page-17-3)
- [Unreal Scene Loader](#page-17-4)
- [Unreal Sequencer](#page-17-5)
- [Unreal Text](#page-17-6)
- [Vinten](#page-18-0)
- [Virtual Studio](#page-18-1)
- [Visibility](#page-18-2)
- [Viz Camera](#page-18-3)
- [Viz Clip](#page-19-0)
- [Viz PBR Material](#page-19-1)

#### <span id="page-8-0"></span>1.1.1 Alpha

#### Properties:

• double Alpha

### <span id="page-8-1"></span>1.1.2 Chroma

- ChromaPrecisionContent Precision
	- double hueAdjust
	- double saturationAdjust
	- int edgeBlur
	- double despillScale
	- double backingPlateR
	- double backingPlateR
- double backingPlateR
- double yellowGain
- double cyanGain
- int denoiseRadius
- int denoiseSharpen
- double opacityPoint
- doube transparencyPoint
- double bgEdgeGain
- double bgSpillGain
- double bgLWBlur
- double colorEdgeGain
- double colorSpillGain
- double colorLightwrapR
- double colorLightwrapG
- double colorLightwrapB
- bool addShadows
- double innerShadows
- double shadowsGain
- bool addHighlights
- double innerHighlights
- double highlightsGain
- double masterLiftR
- double masterLiftG
- double masterLiftB
- double masterGammaR
- double masterGammaG
- double masterGammaB
- double masterGainR
- double masterGainG
- double masterGainB
- double masterSaturation

#### **Sample**

```
var action = GetAction("Chroma");
// sample for setting some color Precision Keyer settings
action.Precision.hueAdjust = -1140;action.Precision.saturationAdjust = 2.0;
```
### <span id="page-9-0"></span>1.1.3 Command

#### • string Command

#### <span id="page-10-0"></span>1.1.4 ControlObject

<span id="page-10-1"></span>See [Control Object Classes](#page-20-0).

#### 1.1.5 Director

Properties:

- string DirectorType
	- Possible values: START, STOP, CONTINUE, CONTINUE\_REVERSE, PLAY\_FROM, PLAY\_FROM\_REVERSE, FROM\_TO, GO\_TO, PAUSE

#### <span id="page-10-2"></span>1.1.6 Group

<span id="page-10-3"></span>This action has no additional public properties.

#### 1.1.7 Image

#### Properties:

- string Image
	- Value should be a Graphic Hub path that starts with "IMAGE\*"
- bool IsBuiltin
- string Builtin
	- Possible values: LIVE1, LIVE2, CLIP1, etc.
- double PosX
- double PosY
- double RotX
- double RotY
- double RotZ
- double ScaX
- double ScaY

The Image parameter can be assigned to a Graphic Hub path when the string starts with "IMAGE\*"; when it starts with "http" it will be assumed to be a web link (or a Media Service link), otherwise it will be interpreted as a local file path, see the samples below:

#### **Sample**

```
var imageAction = GetAction("Image");
imageAction.Image = "IMAGE*/VizArc/arcLogo";
// or
imageAction.Image = "http://127.0.0.1:21099/serve/original/AR_03.jpg";
// or
```

```
imageAction.Image = "C:/Users/admin/Desktop/CAKE.jpg";
```
### 1.1.8 Light

#### Properties:

- string LightType [read only]
	- Possible values: NONE, SPOTLIGHT, DIRECTIONAL, AREA, POINT
- string LightColor
- double LightIntensity
- double DiffuseIntensity
- double SpecularIntensity
- double LightRadius
- double OuterConeAngle
- double InnerConeAngle
- int LightLayer
- double DirectionalSpread
- double RadiosityMultiplier

#### <span id="page-11-1"></span>1.1.9 Key

#### Properties:

- bool KeyEnabled
- bool CombineBackground
- bool DepthInfoOnly
- bool DrawKey
- bool DrawRGB

### <span id="page-11-2"></span>1.1.10 Material

#### Properties:

- string ColorHex [#RRGGBB]
- string Diffuse [#RRGGBB]
- string Emission [#RRGGBB]
- string Specular [#RRGGBB]
- string Ambient [#RRGGBB]
- $\cdot$  double Alpha  $[0...100]$
- double Shiniess [0…100]
- bool UseSimpleColor

#### Functions:

• SetColorRBG(int r, int g, int b)

### <span id="page-12-0"></span>1.1.11 MSE

Properties:

- string Page
- string DirectorType
	- Possible values: TAKE, CONTINUE, TAKE\_OUT

### <span id="page-12-1"></span>1.1.12 Multizone Chroma Key

Properties:

- string ZoneName
- double Height
- double Altitude
- double Luminance
- double MinLuminance
- double MinGrad
- double MaxLuminance
- double MaxGrad
- double Blend
- double U
- double V
- double UVDiameter
- double UVGradient
- bool IsFullscreen
- bool PickLuma
- bool PickChroma
- bool PickInViz

### <span id="page-12-2"></span>1.1.13 NDI

Properties:

- int Preset
	- Value must be between 0 and 99
- float Velocity
	- Value must be between 0 and 1

### <span id="page-12-3"></span>1.1.14 Omo

- int ElementIndex
- bool ShowUntil

#### <span id="page-13-0"></span>1.1.15 PBR

- Modes
	- bool IsPreload
	- bool IsGHMode
- GH Mode
	- string PhongMaterialAsset
		- Value should be a Graphic Hub path that starts with "MATERIAL\_DEFINITION\*"
- Values Mode
	- Material Settings
		- string ColorTexture
			- Value should be a Graphic Hub path that starts with "IMAGE\*"
			- |string ColorTint
			- bool ColorIsSRGB
			- string EmissiveTexture
				- Value should be a Graphic Hub path that starts with "IMAGE\*"
			- string EmissiveColor
			- double EmissiveIntensity
			- string NormalTexture
				- Value should be a Graphic Hub path that starts with "IMAGE\*"
			- string RoughnessTexture
				- Value should be a Graphic Hub path that starts with "IMAGE\*"
			- double RoughnessFactor
			- string MetallicTexture
				- Value should be a Graphic Hub path that starts with "IMAGE\*"
			- double MetallicFactor
			- string AmbientOcclusionTexture
				- Value should be a Graphic Hub path that starts with "IMAGE\*"
			- string HeightTexture
				- Value should be a Graphic Hub path that starts with "IMAGE\*"
			- double HeightDepth
			- string EnvironmentTexture
				- Value should be a Graphic Hub path that starts with "IMAGE\*"
			- double EnvironmentRotation
	- Texture Settings
		- double TillingU
		- double TillingV
		- double UvAngle
		- double UvScaleU
		- double UvScaleV
		- double UvOffsetU
		- double UvOffsetV

### <span id="page-14-0"></span>1.1.16 Phong

Properties:

- Modes
	- bool IsPreload
	- bool IsGHMode
- GH Mode

#### • string PbrMaterialAsset

• Value should be a Graphic Hub path that starts with "MATERIAL\_DEFINITION\*"

- Values Mode
	- Material Settings
		- string ColorTexture
			- Value should be a Graphic Hub path that starts with "IMAGE\*"
			- |string ColorTint
			- bool ColorIsSRGB
			- string AmbientTexture
				- Value should be a Graphic Hub path that starts with "IMAGE\*"
			- string AmbientColor
				- For example: "#FF00A0"
			- double AmbientIntensity
			- string DiffuseTexture
			- Value should be a Graphic Hub path that starts with "IMAGE\*"
	- string DiffuseColor
		- For example: "#FF00A0"
	- double DiffuseIntensity
	- string SpecularTexture
		- Value should be a Graphic Hub path that starts with "IMAGE\*"
	- string SpecularColor
		- For example: "#FF00A0"
	- double SpecularIntensity
	- string EmissiveTexture
		- Value should be a Graphic Hub path that starts with "IMAGE\*"
	- string EmissiveColor
		- For example: "#FF00A0"
	- double EmissiveIntensity
	- double Shininess
	- bool Lit
		- Whether the material should be lit
- Texture Settings
	- double UvAngle
	- double UvScaleU
	- double UvScaleV
	- double UvOffsetU
	- double UvOffsetV

### <span id="page-15-0"></span>1.1.17 Scene Loader

Properties:

- bool UseGUID
- string FrontUUID
- string MainUUID
- string BackUUID
- string GfxUUID
- string SubSceneUUID
- bool FrontClear
- bool MainClear
- bool BackClear
- bool GfxClear
- bool SubSceneClear
- bool FrontResetStage
- bool MainResetStage
- bool BackResetStage
- bool GfxResetStage
- int GfxLayerNumber [0,…,17]
- bool SubSceneResetStage

### <span id="page-15-1"></span>1.1.18 Script

#### Functions:

- dynamic GetParameterValue(string name)
	- Returns the value of a Script UI element. The *name* is the name of the UI parameter as specified in the viz script by the RegisterParameter\* function.
- bool SetParameterValue(string name, dynamic value)
	- Sets the value for a UI parameter. The *name* is the name of the UI parameter as specified in the viz script by the RegisterParameter\* function. Returns true on success.

#### **Example**

```
// get the script action with the name "scriptA"
let action = GetAction("scriptA")
// set some parameter values
action.SetParameterValue("aDouble", 3.3)
action.SetParameterValue("aInteger", 2)
action.SetParameterValue("aString", "another string")
action.SetParameterValue("aMultiString", "another\\nmultistring")
action.SetParameterValue("aBool", false)
action.SetParameterValue("aImage", "c:/tmp/test.jpg")
```
// read the parameter values Console.WriteLine("aDouble value is " + action.GetParameterValue("aDouble"))

### <span id="page-16-0"></span>1.1.19 Shared Memory

Functions:

- String[] GetKeys()
- String[] GetValues()
- Void AddKeyValue (string key, string value)
- Void InsertKeyValue (int index, string key, string value)
- Bool Remove (string key)
- Void RemoveAt (int index)

#### <span id="page-16-1"></span>1.1.20 Telemetrics

Properties:

- int Program
- int Scene

#### <span id="page-16-2"></span>1.1.21 Text

Properties:

• string Text

### <span id="page-16-3"></span>1.1.22 Tracking Hub Command

Properties:

• string Command

#### <span id="page-16-4"></span>1.1.23 Transformation

- double PosX
- double PosY
- double PosZ
- bool PosEnabled
- double **RotX**
- double RotY
- double RotZ
- bool RotEnabled
- double ScaX
- double ScaY
- double ScaZ
- bool ScaEnabled

### <span id="page-17-0"></span>1.1.24 Utah Router

Properties:

- int Source
- int Desitnation

#### <span id="page-17-1"></span>1.1.25 Unreal Animation

#### Properties:

- string AnimationMode
	- Possible values: LOAD, CONTINUE, PAUSE
- bool IsLooping
- double PlayRate
- double BlendTime
- string SelectedAnimation

### <span id="page-17-2"></span>1.1.26 Unreal Blueprint

<span id="page-17-3"></span>See [Control Object Classes](#page-20-0).

### 1.1.27 Unreal Dispatcher

<span id="page-17-4"></span>This action has no additional public properties.

### 1.1.28 Unreal Scene Loader

<span id="page-17-5"></span>This action has no additional public properties.

#### 1.1.29 Unreal Sequencer

#### Properties:

- string DirectorType
	- Possible values: START, STOP, CONTINUE, START\_REVERSE, CONTINUE\_REVERSE, PLAY\_FROM, PLAY\_FROM\_REVERSE, GO\_TO, PAUSE
- int LoopCount
- double PlayRate

#### <span id="page-17-6"></span>1.1.30 Unreal Text

- string Text
- double ScaleX
- double ScaleY

### <span id="page-18-0"></span>1.1.31 Vinten

<span id="page-18-1"></span>This action has no additional public properties.

### 1.1.32 Virtual Studio

#### Properties:

- int SelectedSceneIndex
- bool SendPosition
- string SetName
- double PosX
- double PosY
- double PosZ
- double RotY

### <span id="page-18-2"></span>1.1.33 Visibility

#### Properties:

- bool Visibility
- string VisibilityMode
	- Possible values: ON, OFF, ONOFF, DUAL\_MODE

### <span id="page-18-3"></span>1.1.34 Viz Camera

- int SelectedCamera
- bool RemoteEnabled
- bool IsRemote
- bool AngleEnabled
- double Angle
- bool PosEnabled
- double PosX
- double PosY
- double PosZ
- bool DirEnabled
- double Pan
- double Tilt
- double Twist

### <span id="page-19-0"></span>1.1.35 Viz Clip

#### Properties:

- string ClipName
- bool IsLoader
- string ControlType
	- possible values: START, STOP, CONTINUE, PAUSE
- string SelectedClipChannel
- bool PlayOnLoad
- bool HasLoop
- bool ShouldQueue

### <span id="page-19-1"></span>1.1.36 Viz PBR Material

- bool IsPreLoad
- bool IsGHMode
- string PbrMaterialAsset
- string ColorTexture
- string ColorTint
	- For example: "#FF00A0"
- bool ColorIsSRGB
- string EmissiveTexture
- string EmissiveColor
	- For example: "#FF00A0"
- double EmissiveIntensity
- string NormalTexture
- string RoughnessTexture
- double RoughnessFactor
- string MetallicTexture
- double MetallicFactor
- string AmbientOcclusionTexture
- string HeightTexture
- double HeightDepth
- string EnvironmentTexture
- double EnvironmentRotation
- double TillingU
- double TillingV
- double UvAngle
- double UvScaleU
- double UvScaleV
- double UvOffsetU
- double UvOffsetV

# <span id="page-20-0"></span>1.2 Control Object Classes

After having accessed the action holding the list of ControlObjects thought the GetAction method, the single ControlObjects can be retreived using the global method

• BaseControlObject GetControlObject (BaseAction action, string ControlObjectID)

Most Control Object types have the following generic properties:

- Text (String)
	- This property adapts to all objects (execute string)
	- IntControl.Text = "5"
	- ImageControl.Text = "IMAGE\*FolderA/SubfolderB/ImageName"
- ID (String)
	- Returns ObjectID
- Description
	- Returns the object description

Each Control Object type has specific properties:

- [Control Container](#page-20-1)
- [Control Image](#page-21-0)
- [Control Material](#page-21-1)
- [Control Omo](#page-21-2)
- [Control Text](#page-21-3)
- [Control List](#page-21-4)
	- [Single Cells Properties](#page-22-0)
- [Control Integer](#page-23-0)
- [Control Double](#page-23-1)
- [Control Boolean](#page-23-2)

### <span id="page-20-1"></span>1.2.1 Control Container

- Visibility
- Position
	- posX (double)
	- posY (double)
	- posZ(double)
- Rotation
	- rotX (double)
	- rotY (double)
	- rotZ (double)
- Scaling
	- scaX (double)
- scaY (double)
- scaZ (double)

<span id="page-21-0"></span>This type doesn't have the Text property.

### 1.2.2 Control Image

Properties:

- Path (string)
- Position
	- posX (double)
	- posY (double)
- Scaling
	- scaX (double)
	- scaY (double)

### <span id="page-21-1"></span>1.2.3 Control Material

#### Properties:

• Path (string)

### <span id="page-21-2"></span>1.2.4 Control Omo

#### Properties:

• Value (integer)

### <span id="page-21-3"></span>1.2.5 Control Text

#### Properties:

• Value (string)

### <span id="page-21-4"></span>1.2.6 Control List

#### Example:

```
sub OnInit()
     'declare variables
     dim objAction, table, cell
     dim output1, output2, output3
     'get table obj action
     objAction = arc.GetAction("object")
     table = arc.GetControlObject (objAction, "controlObj_ID")
    Console.WriteLine("Table name: " & table.Text)
```

```
 'set values in single cells inside the table
    table(0,0).value = false
   table(0,1).value = 5
   table(2,5) . x = 12table(3,6).value = "IMAGE*/Default/GER"
    'assign values to a variable and show in debug console
   output1 = table(0,0).Text
   output2 = table(0,1).Text
   output3 = table(0,2). Text
    Console.WriteLine("cell - " & output1 & " | " & output2 & " | " & output3)
end sub
```
#### Properties:

- Accessor
	- table[int row, int col]
	- returns a cell
	- nbcolumns (integer) number of columns
	- nbrows (integer) numbers of rows

#### <span id="page-22-0"></span>Single Cells Properties

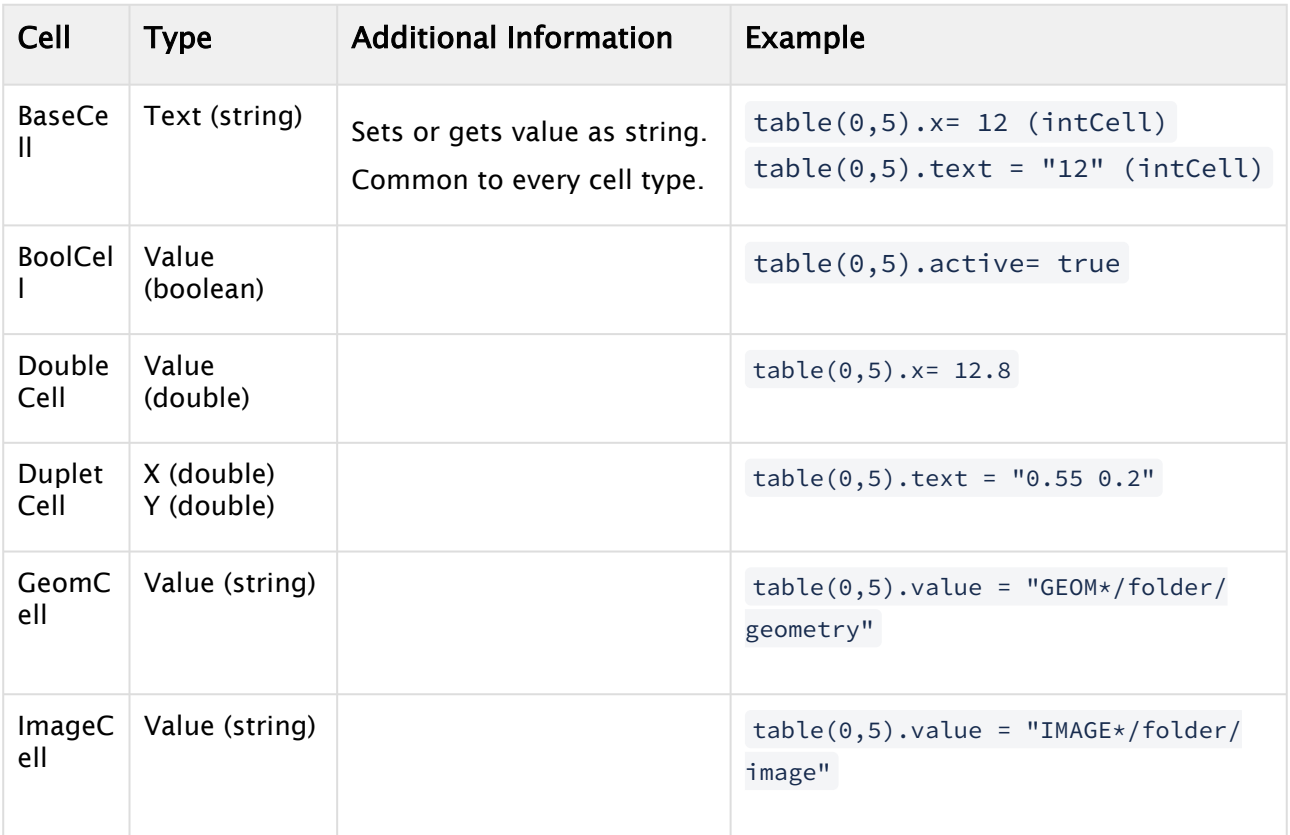

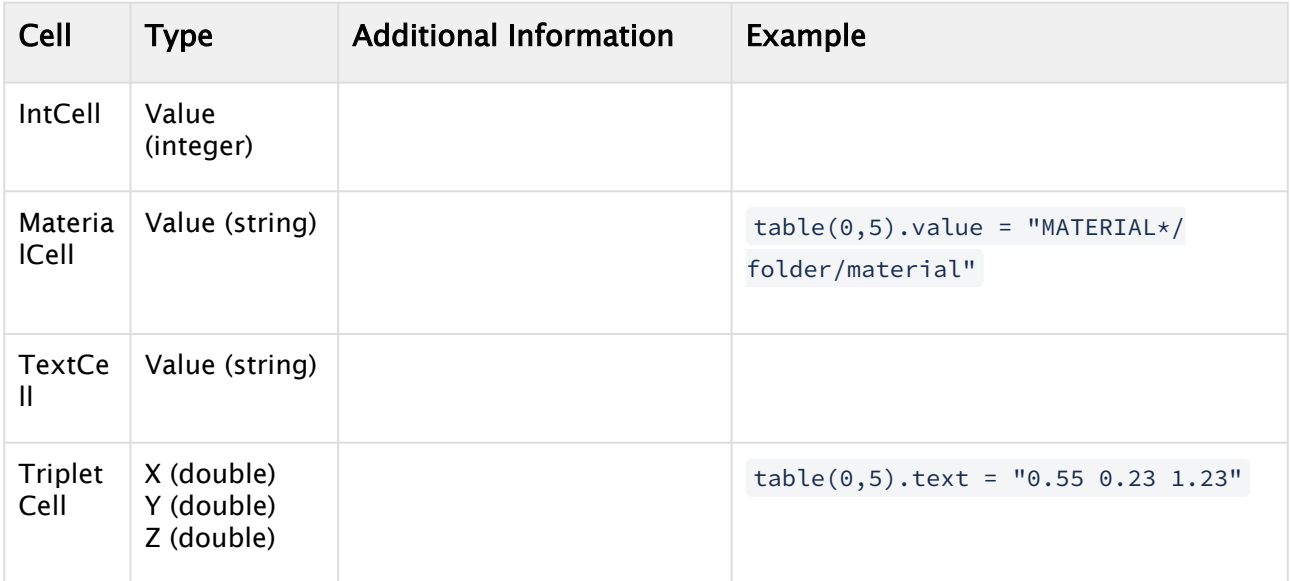

### <span id="page-23-0"></span>1.2.7 Control Integer

Properties:

• Value (integer)

## <span id="page-23-1"></span>1.2.8 Control Double

Properties:

• Value (double)

### <span id="page-23-2"></span>1.2.9 Control Boolean

#### Properties:

• Value (boolean)

# <span id="page-23-4"></span><span id="page-23-3"></span>1.3 Debugging

#### 1.3.1 DevTools

You can use any chrome based web browser (for example, Google Chrome or Microsoft Edge) to step through Viz Arc scripts.

1. Open your browser.

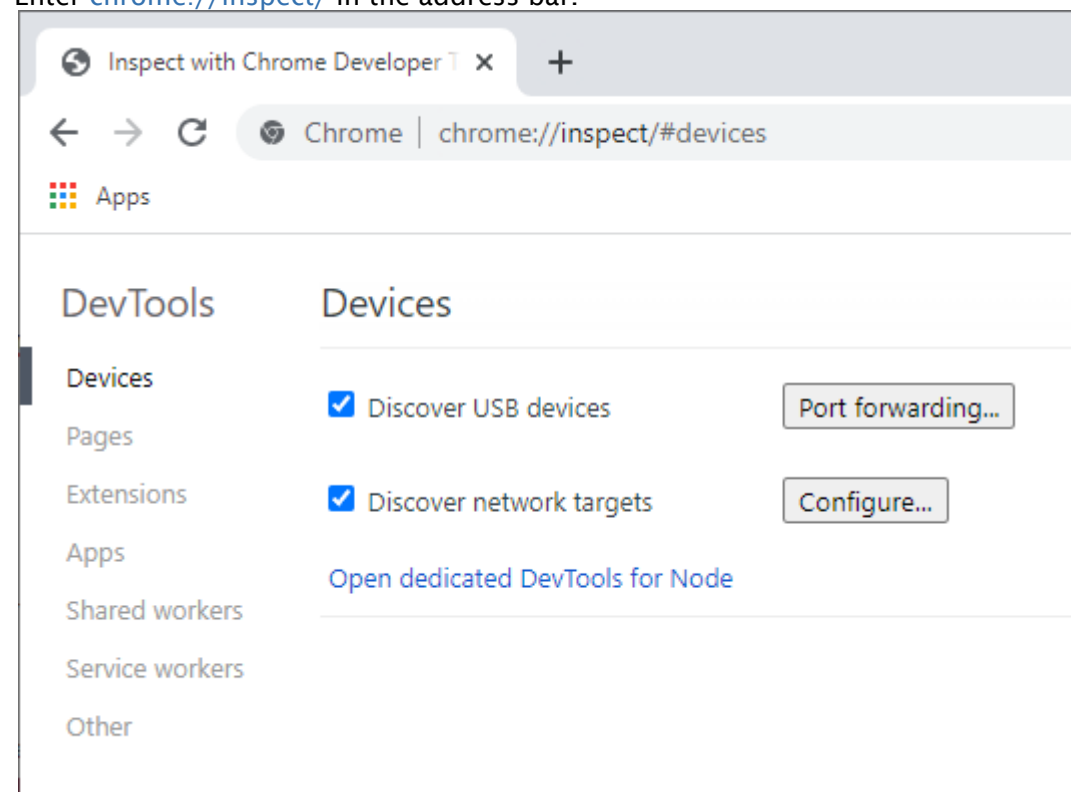

×

2. Enter <chrome://inspect/> in the address bar.

3. Click Configure...

Target discovery settings localhost:9222 localhost:9229 localhost:9223  $\times$ IP address and port Specify hosts and ports of the target discovery servers.

 $\Box$  Enable port forwarding

Done

Add the host name where Viz Arc is running and specify the debug script port (by default, port 9222 for the global script and port 9223 for the template builder script). Confirm by clicking the Done button.

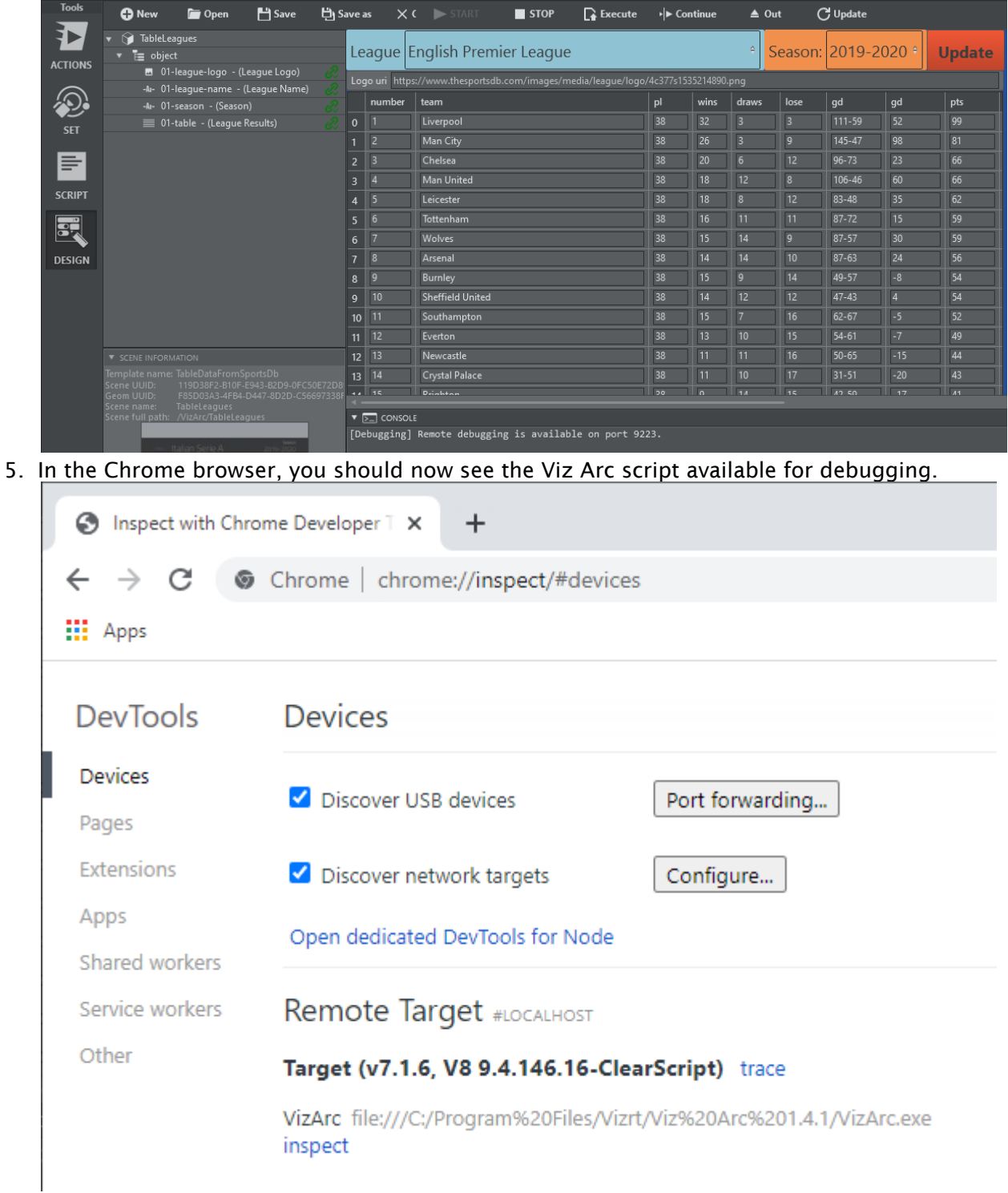

4. Open a template in Viz Arc's template builder and start it.

6. Click the inspect link to open the debugger. The first time you open the debugger it does not show any code.

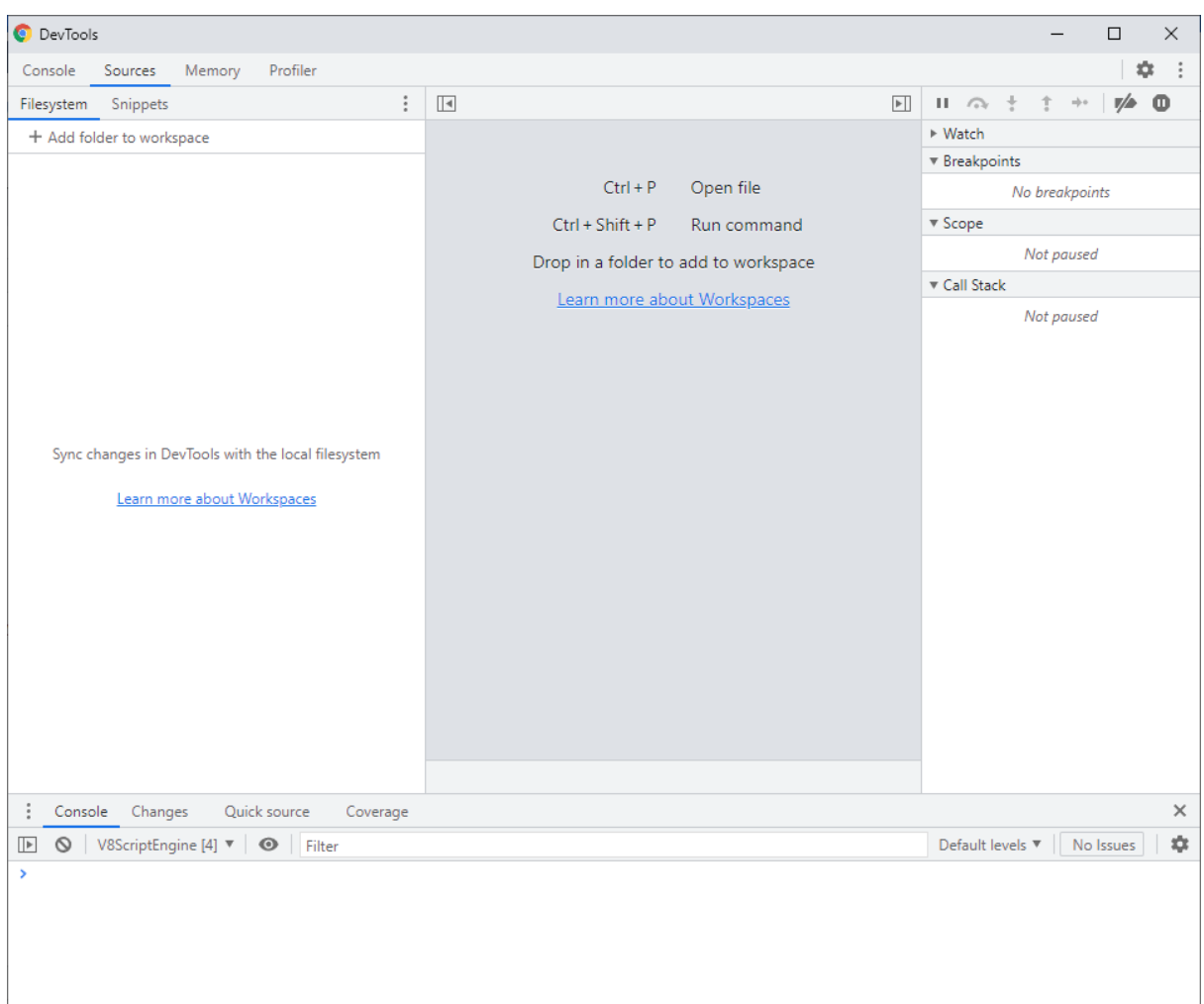

#### Hit CTRL + P and select *Module*.

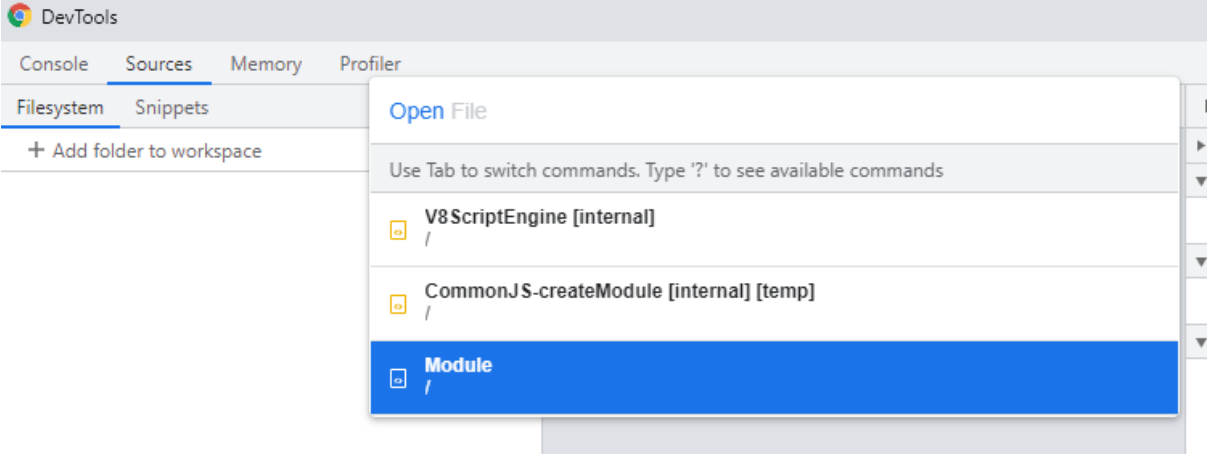

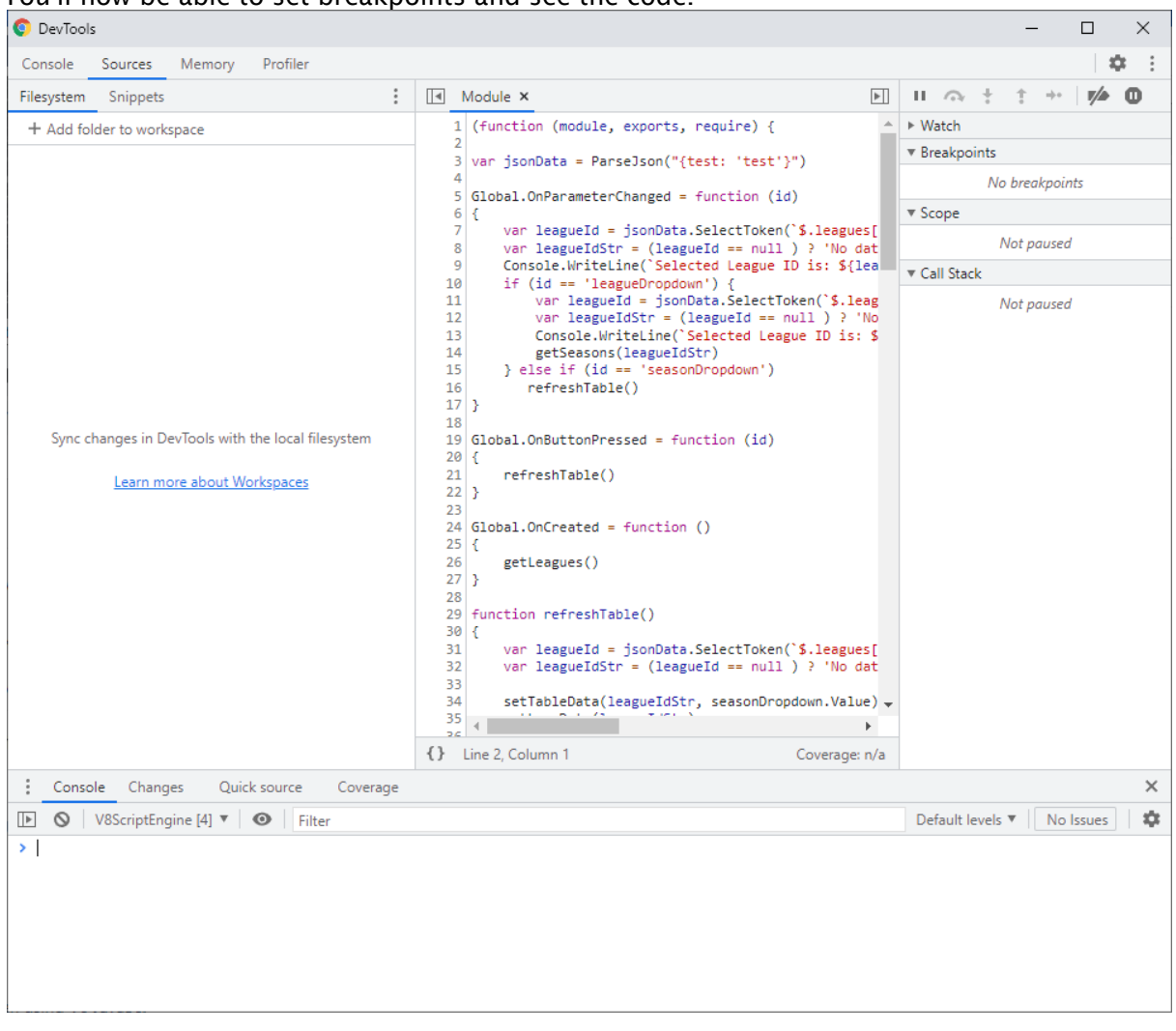

#### You'll now be able to set breakpoints and see the code.

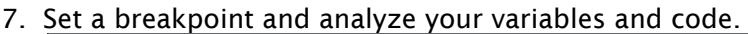

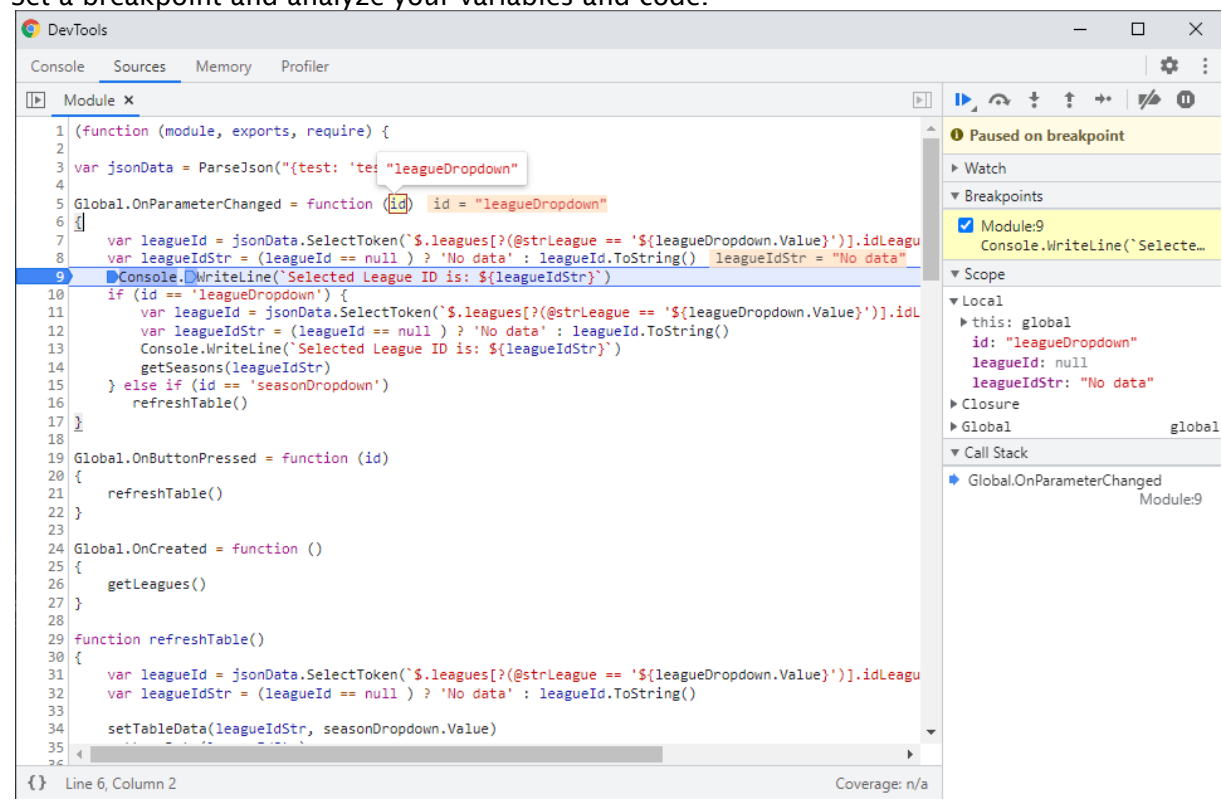

### <span id="page-28-0"></span>1.3.2 Visual Studio Code

You can debug scripts with [Visual Studio Code](https://code.visualstudio.com/) when using V8 JavaScript in the global script or in any scripted template.

- 1. Install and launch [Visual Studio Code.](https://code.visualstudio.com/)
- 2. Set up one or more Viz Arc V8 debug configurations:
	- a. Click File > Preferences > Settings to open your user settings.
	- b. Locate or search for the Launch configuration and click Edit in settings.json.
	- c. Add the following section to the file:

```
{
"debug.javascript.usePreview": false,
"launch": {
     "version": "1.2.0",
     "configurations": [
         {
             "name": "Attach to Viz Arc Global Script on port 9222",
             "type": "node",
             "request": "attach",
             "protocol": "inspector",
             "address": "localhost",
             "port": 9222
         },
```

```
 {
              "name": "Attach to Viz Arc Template Scrip on port 9223",
              "type": "node",
              "request": "attach",
              "protocol": "inspector",
              "address": "localhost",
              "port": 9223
      }
   ]
  }
}
```
- d. You can specify additional configurations for different hosts, port numbers, and other options. See [Node.js debugging in VS Code](https://code.visualstudio.com/docs/nodejs/nodejs-debugging) for more information.
- e. Click File > Save.
- 3. If you'd like to debug your application remotely, you must also make sure that your firewall allows incoming connections to your TCP port.
- 4. Attach the Visual Studio Code debugger to your application:
	- a. Click View > Debug to bring up the Debug view.
	- b. Select the appropriate debug configuration at the top of the Debug Side Bar.
	- c. Click Debug > Start Debugging.
- A Note: There are two different ports in use: One for the global script (default 9222) and one for template scripts (default 9223 ). Template scripts can be debugged only when running in the designer. The ports can be configured in the global configuration settings.

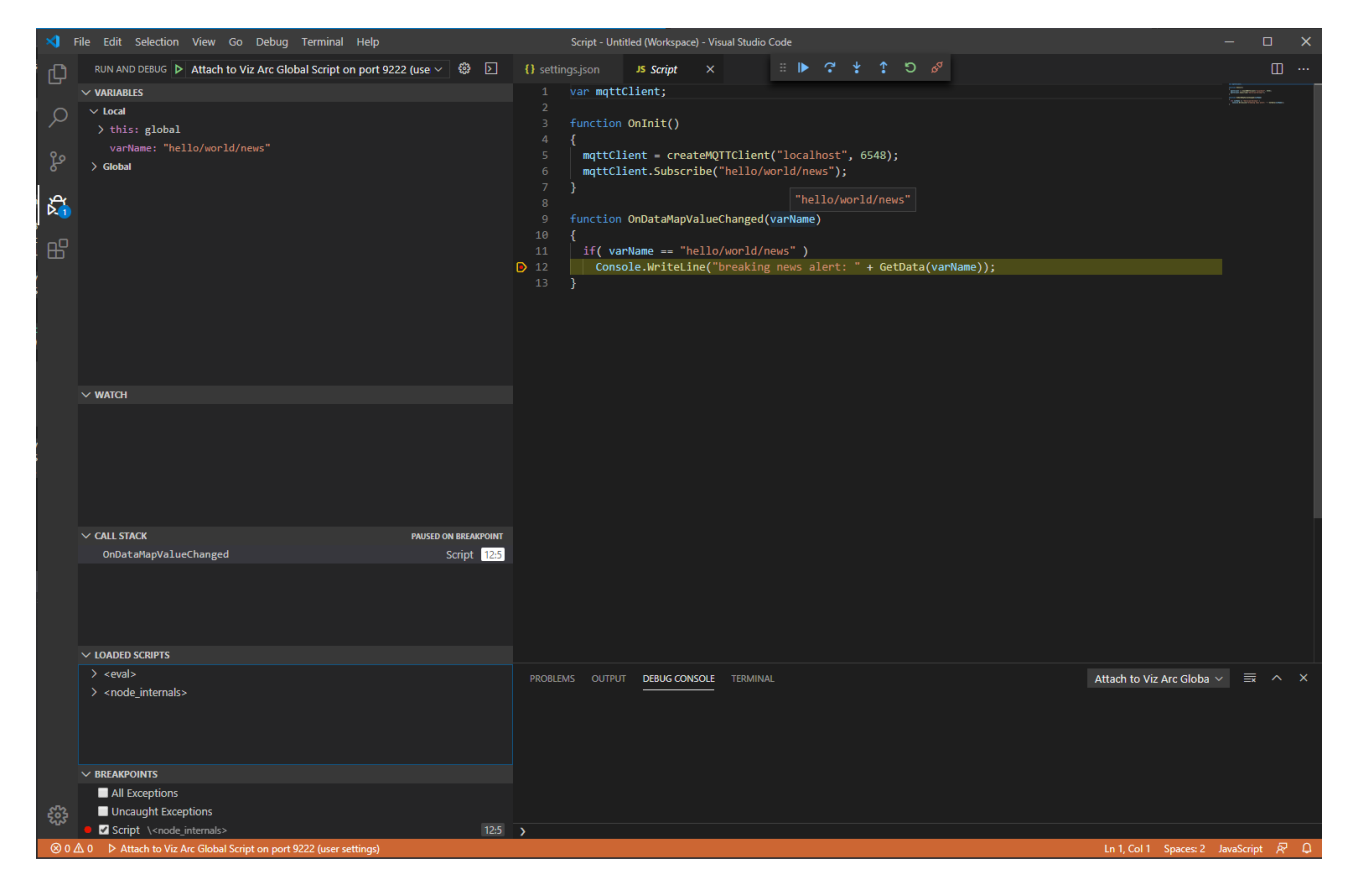

*The screenshot above shows a global script being stopped at a breakpoint.*

#### See Also

• [Node.js debugging in VS Code](https://code.visualstudio.com/docs/nodejs/nodejs-debugging)

### <span id="page-30-0"></span>1.4 Profiles Classes

This section contains a list of properties and functions grouped by type that are useful for communicating with Profile, Channel, and Engine (Viz and Unreal).

- [Scripting Profile](#page-30-1)
- [Scripting Channel](#page-31-0)
- [Scripting Engine](#page-31-1)

### <span id="page-30-1"></span>1.4.1 Scripting Profile

- string Name [ Get ]
	- Returns the profile's name
- int NumChannels [ Get ]
	- Returns the number of channels
- ScriptingChannel VizEditingEngine [ Get ]
	- Returns the configured Viz Editing Engine of the profile
- ScriptingChannel UnrealEditingEngine [ Get ]
- Returns the configured Unreal Editing Engine of the profile
- ScriptingChannel Accessor [ int index] [ Get ]
	- Returns the *index*-indexed Scripting Channel
- ScriptingChannel GetChannel ( int index )
	- Returns the *index*-indexed Scripting Channel
- ScriptingChannel GetChannel (string channelName)
	- Returns the first channel found with name *channelName*

### <span id="page-31-0"></span>1.4.2 Scripting Channel

- string Name [ Get ]
	- Returns the channel's name
- int NumChannels [ Get ]
	- Returns numbers of Engines in the channel
- ScriptingChannel Accessor [ int index] [ Get ] • Returns the *index*-indexed Scripting Engine Class
- void SendSingleCommand (string command)
	- Sends the command to all the Engines in the channel
- ScriptingEngine GetEngineByName (string name)
	- Return the first Engine found with name

### <span id="page-31-1"></span>1.4.3 Scripting Engine

- void SendSingleCommand (string command)
	- Sends the command to the Engine
- string **QueryEngine** (string command)
	- Queries the Engine with command

# <span id="page-31-2"></span>1.5 Scripting Classes

This section covers the following topics:

- [General](#page-33-0)
- [Action](#page-34-0)
- [Playlist](#page-34-1)
- [Control Object](#page-35-0)
- [MIDI](#page-35-1)
- [Art-Net DMX](#page-36-0)
- [MQTT](#page-37-0)
- [Object Tracker](#page-38-0)
- [Viz Arena](#page-39-0)
- [Parameter](#page-39-1)
- [Channel](#page-40-0)
- [Viz Engine/Unreal Engine Communication](#page-41-0)
- [Tracking Hub Command](#page-42-0)
- [SMM Handling](#page-42-1)
- [GPI](#page-42-2)
- [Timer](#page-43-0)
- [StreamDeck](#page-44-0)
- [Graphic Hub REST](#page-46-0)
- [DataMap](#page-48-0)
- [NDI](#page-49-0)
- [File Handling](#page-50-0)
- [JSON](#page-51-0)
- [Excel](#page-51-1)
- [Parameter Callbacks](#page-52-0)
- [Exposed Objects](#page-54-0)
	- [Console](#page-54-1)
	- [MessageBox](#page-55-0)
	- [XmlDocument](#page-55-1)
	- [XMLHttpRequest](#page-56-0)
	- [xlAppType](#page-56-1)
	- [FSO](#page-57-1)
- [xHost](#page-57-0)
- [SQL Sample](#page-58-0)
- [SQLite Sample](#page-58-1)
- [HtmlAgility example](#page-60-0)
- [Main Script-only](#page-61-0)
	- [Canvas Tabs Handling](#page-61-1)
	- [Action Template Handling](#page-61-2)
	- [Callbacks](#page-62-1)
- [Template Script-only](#page-62-0)
	- [Action/Designer Handling](#page-62-2)
	- [Control Object Handling](#page-63-0)
	- [Template Channels Handling](#page-63-1)
	- [ScriptingChannel](#page-63-2)
		- [Properties](#page-63-3)
			- [Methods](#page-63-4)
	- [Template Scene Handling](#page-64-0)
	- [Template Action Configuration](#page-64-1)
	- [Callbacks](#page-64-2)
- [Parameters](#page-65-0)
	- [Base Parameters Functionality](#page-66-0)
	- [Layout](#page-66-1)
		- [Panel](#page-66-2)
		- [Tabs](#page-67-0)
		- [Info](#page-67-1)
		- [Label](#page-67-2)
		- [TextColor](#page-67-3)
- [Dialogs](#page-67-4)
	- [Color](#page-67-5)
	- [Directory](#page-67-6)
	- [File](#page-67-7)
	- [Asset](#page-68-0)
	- [WebView](#page-68-1)
- [Input](#page-68-2)
	- [Bool](#page-68-3)
	- [Button](#page-68-4)
	- [Toggle Button](#page-69-0)
	- [Double / Double Slider](#page-70-0)
	- [Dropdown / Radio](#page-70-1)
	- [Int / Int Slider](#page-71-0)
	- [MultiText / Text](#page-71-1)
	- [Triplet](#page-71-2)
	- [Table](#page-72-0)
		- [Properties](#page-72-1)
		- [Methods](#page-72-2)
			- [Cell Handling](#page-72-3)
			- [Columns Handling](#page-73-0)
			- [Rows Handling](#page-73-1)

#### <span id="page-33-0"></span>1.5.1 General

Viz Arc's scripting has many classes and types that are exposed and accessible via code. The script's main class is called arc and it exposes all the functions that are capable of interacting with the remaining parts of Viz Arc as well as many helper functions. All of arc's functions can be accessed via scripting by calling them directly, since they are all exposed directly to the global script, or via the arc keyword.

The following samples and codes snippets are all written using the V8 JavaScript syntax:

# **Accessing arc functions** // Getting a reference to an action called VersusTemplate **var** versus = arc.GetAction("VersusTemplate") **var** versus = GetAction("VersusTemplate") Note: You can also find this section in Viz Arc by selecting the Help button <sup>7</sup> Help in the  $\mathbf{A}$

script section when in edit mode.

### <span id="page-34-0"></span>1.5.2 Action

All actions in the current project can be accessed using the GetAction method, whose content can be manipulated. See [Action Properties](#page-6-0) for more details.

- BaseAction GetAction (string actionNameOrGUID)
	- Returns the first action found with the name provided. When a valid GUID is provided as a string, it returns the action found with the provided GUID.
- BaseAction GetAction (string actionName, string tabName)
	- Returns the first action found with the name provided inside the action tab named tabName.
- . BaseAction GetActionByName (string actionName)
	- Returns the first action found with the name provided.
- . BaseAction GetActionByName (string actionName, string tabName)
	- Returns the first action found with the name provided inside the action tab named tabName.
- BaseAction GetActionByUUID (Guid actionUUID)
	- Returns the first action found with the provided GUID.
- BaseAction[] GetSelectedActions ( )
	- Returns an array containing all the actions that are selected on the action canvas
- BaseAction[] GetActionsOfTab (string tabName, string actionType = "ALL")
	- Returns an array with all the actions inside the tab named tabName of type equal to the one provided in actionType input. Default value ("ALL") includes all actions found.

#### **GetAction example**

```
// Getting a reference to an action explicitly by its name "VersusTemplate"
var versus = GetActionByName("VersusTemplate")
// Getting a reference using a GUID
var versus = GetAction("e87a8031-a86b-4997-a169-c6f791920449")
// Getting a reference to an action called VersusTemplate
var versus = GetAction("VersusTemplate")
```
### <span id="page-34-1"></span>1.5.3 Playlist

arc provides an alternative way of getting a [BaseControlObject](#page-20-0) from a [ControlObject/Blueprint](#page-6-0) action.

- void ExecuteSelectedPlaylistRow ( )
	- Executes the selected row on the playlist.
- void ExecuteSelectedPlaylistRowAndNext ( )
	- Executes the selected row on the playlist and changes selection to the next row.
- void PreviewSelectedPlaylistRow ( )
- Previews the selected row on the playlist.
- BaseAction GetSelectedPlaylistRowAction ( )
	- Returns the action that's attached to the selected row on the playlist.
- void SetSelectedPlaylistRow (params string[] path)
	- Tries to find the row at path (path should contain a string per depth level) and makes it the selected row.

#### **Playlist example**

```
// Selects the row at "StatsDisplayGroup/AwayTeam/Show" and then previews and 
executes it.
SetSelectedPlaylistRow("StatsDisplayGroup", "AwayTeam", "Show")
PreviewSelectedPlaylistRow()
ExecuteSelectedPlaylistRowAndNext()
```
### <span id="page-35-0"></span>1.5.4 Control Object

arc provides an alternative way of getting a [BaseControlObject](#page-20-0) from a [ControlObject/Blueprint](#page-6-0) action.

- BaseControlObject GetControlObject (ControlObjectAction action, string id)
	- Returns the control object with a specific ID from ControlObject action.

```
Getting a specific ControlObject from a ControlObjectAction
// Get the ControlObject Action
var MatchDayAction = GetAction("MatchdayTable")
// Get Title ControlObject (ControlText) and change its value
GetControlObject(Co, "Title").Value = "Sunday Fixtures"
// Get the Blueprint Action
var HeadlineBp = GetAction("HeadlineBp")
// Get Title ControlObject (String Variable) and change its value
```
<span id="page-35-1"></span>GetControlObject(HeadlineBp , "Title").Value = "Lorem Ipsum"

### 1.5.5 MIDI

Attached and configured MIDI devices can be used to receive MIDI events using the OnMIDIEvent callback. It's also possible to send MIDI events to an attached device using the following methods:

- bool SendMIDIControlMessage (string DeviceName, int Channel, int Number, int Value)
	- Sends a MIDI control message to a the device named DeviceName, using Channel, Number and Value.
- bool SendMIDINoteMessage (string DeviceName, bool On, int Channel, int Note, int Velocity)
- Sends a MIDI note message to a the device named DeviceName, using Channel, Note and Velocity. The parameter On determines whether the event is a note on or note off event.
- A Note: Both of the methods above return true on successful completion and false if not successful.

#### **MIDI Sample**

```
Global.OnButtonPressed = function (id)
{
   SendMIDIControlMessage("Midi Fighter Twister", 1, 1, 127) // send control message 
to Midi Fighter Twister on channel 1, number 1, value 127
   SendMIDINoteMessage("nanoPAD2", true, 1, 5, 100) // send note down event to 
nanoPAD2 device 
}
Global.OnMIDIEvent = function (midiEvent)
{
   // just print the midi event on the console
  Console.WriteLine("midi event |" + midiEvent.DeviceName + "| " + 
midiEvent.EventType + "\n" + midiEvent.ToString())
}
```
### 1.5.6 Art-Net DMX

A sample on how to use the OnDMXEvent callback in a template or global script.

#### **Art-Net script sample**

```
Global.OnDMXEvent = function (dmxEvent)
{
   Console.WriteLine( "Universe " + dmxEvent.Universe + " first change at channel " + 
dmxEvent.firstDiff )
  Console.WriteLine( "Channel 7 has changed: " + dmxEvent.HasChanged(7) )
  Console.WriteLine( "Channel 7 value is: " + dmxEvent.DMXData[7])
}
```
You can enable or disable the DMX signals using the following methods

```
•
void EnableDMX ( )
  Enables callbacks of the connected Art-Net devices to be sent to connected actions and 
  script callbacks.
```
• void DisableDMX ( ) Disables callbacks of the connected Art-Net devices to be sent to connected actions and script callbacks.

• bool IsDMXEnabled ( ) Returns whether the Art-Net callbacks are enabled.

# 1.5.7 MQTT

Message Queuing Telemetry Transport is supported through the possibility to instantiate a MQTT client and send/receive messages

• ArcMqttClient createMQTTClient (string server, int port)Creates a MQTT client connected using server and port

The returned client ArcMqttClient supports the following methods

- $\cdot$  void Subscribe (string topic, int qos = 1) Subscribes the client to the given topic with the specified quality of service (default 1).
- void Unsubscribe (string topic) Unsubscribes the client from the given topic.
- void sendMessage (string topic, string payload) Sends a message payloadto topic.
- void Dispose ( ) Disconnects and deletes the client.

Whenever a message is received from a topic a client has subscribed to, the new data is set to the global DataMap using the topic as key and the payload as value. Payload data in JSON format is passed as a JSON object, anything else is passed as a string object.

#### **mqtt sample**

```
var mqttClient
Global.OnInit = function ()
{
   mqttClient = createMQTTClient("localhost", 6548)
   mqttClient.Subscribe("hello/world/news")
   SubscribeDataMap("hello/world/news")
}
Global.OnDataMapValueChanged = function (varName)
{
   if( varName == "hello/world/news" )
     Console.WriteLine("breaking news alert: " + GetData(varName))
}
```
A sample server written in C# illustrating the server side code using the MQTTnet library.

#### **MQTT server saple**

```
using MQTTnet;
using MQTTnet.Extensions.ManagedClient;
using MQTTnet.Server;
using System;
using System.Threading;
namespace testmqtt
{
     class Program
     {
         static void Main(string[] args)
         {
             var optionsBuilder = new MqttServerOptionsBuilder()
              .WithConnectionBacklog(100)
              .WithDefaultEndpointPort(6548);
             var mqttServer = new MqttFactory().CreateMqttServer();
             mqttServer.StartAsync(optionsBuilder.Build());
             int i = 0;
             MqttApplicationMessage message = null;
             while (true)
{
                 message = new MqttApplicationMessageBuilder()
                          .WithTopic("hello/world/news")
                         .WithPayload("Temperatures below " + i + " !")
                          .WithExactlyOnceQoS()
                          .Build();
                 mqttServer.PublishAsync(message);
                 Thread.Sleep(1000);
                 Console.WriteLine(i + "");
                 i--;
             }
        }
    }
}
```
## 1.5.8 Object Tracker

The script exposes some useful functions that allows customization and remoting of the Object Tracker. For example, the StopTracker and TakeOutTracker function could be used to quickly remove tracking or On Air graphics.

- int GetActiveTracker ( )
	- Gets the currently active tracker index (starting from 1).
- int SetActiveTracker (int tracker)
- Sets the currently active tracker index (starting from 1). Returns the active tracker index.
- void TakeTracker ( )
	- Takes tracker On Air all trackers.
- void TakeOutTracker ( )
	- Takes tracker Off Air all trackers.
- void PreviewTracker ( )
	- Previews all trackers.
- void PreviewOutTracker ( )
	- Removes all trackers from preview.
- void StopTracker ( )
	- Stops all trackers.
- void StopTracker (int index)
	- Stops the tracker with index (starting from 1).
- void ResetPointerOffset(int index)
	- Reset the pointer offset for tracker with index (starting from 1).

## 1.5.9 Viz Arena

The script exposes some useful functions concerning the Viz Arena integration.

- bool DetectArenaCalibration ( )
	- Redetects the camera calibration (same as the D shortcut in Viz Arena).
- bool ClearArenaCalibration ( )
	- Clears the camera calibration (same as the BACKSPACE shortcut in Viz Arena).
- bool ClearArenaKeyer ( )
	- Clears the Keyer mask (same as the C shortcut in Viz Arena).
- string[] GetArenaCameraList ( )
	- Returns a string-list of available cameras.
- string GetCurrentArenaCamera ( )
	- Returns the name of the current camera.
- int GetCurrentArenaCameraIndex ( )
	- Returns the zero based index of the current camera.

## 1.5.10 Parameter

All parameters are exposed to the global script and can be accessed via their unique ID.

arc provides an alternative way of getting them.

- BaseParameter GetParameter (string id)
	- Gets the parameter identified by the unique id that was input.

It's also possible to get and set a parameter's value directly from arc.

- dynamic GetParameterValue (string id)
	- Gets the value of the parameter identified by the unique id that was input. [dynamic] The returned value's type depends on the parameter type.
- void SetParameterValue (string id, dynamic value)
	- Sets the value of the parameter identified by the unique id that was input. [dynamic] Input variable value can be of any type, see parameters for valid types.

In case you don't want the callback function **OnParameterChanged** to be triggered when changing a value using SetParameterValue, you can use SetParameterRawValue. This method does not trigger any calls to OnParameterChanged.

- void SetParameterRawValue (string id, dynamic value)
	- Sets the value of the parameter identified by the unique id that was input. [dynamic] Input variable value can be of any type, see parameters for valid types.

Buttons are a special case in the sense that they don't hold a value, and therefore have a separate method for triggering their *click*.

- void **PushParameterButton** (string id)
	- Triggers a pressed event on the button identified by the unique id that was input.

A Note: Button presses trigger the global script's callback OnButtonPressed

A Note: Parameter value changes trigger the global script's callback OnParameterChanged

```
Parameter examples
```

```
// Setting the value of a bool parameter (id = ShowHighlights) to false
// direct assigment
ShowHighlights.Value = false
// Get parameter via arc and then assign to Value
GetParameter("ShowHighlights").Value = false
// Set Parameter value via arc without interacting with the actual parameter
SetParameterValue("ShowHighlights", false)
// Getting the value of a bool parameter (id = ShowHighlights)
var highlightState = GetParameterValue("ShowHighlights")
```
// Push LoadFixtures button PushParameterButton("LoadFixtures")

## 1.5.11 Channel

arc grants access to Viz Arc profiles. This is useful whenever more precise control is required for communicating with the Engines.

- ScriptingProfile GetSelectedProfile ( )
	- Returns the currently selected profile.
- int GetChannelCount ( )
	- Returns the number of channels on the currently selected profile.
- ScriptingChannel GetChannel (int index)
- Returns the channel at the *index* position on the currently selected profile.
- ScriptingChannel GetChannel (string channelName)
	- Returns the channel named *channelName* on the currently selected profile.
- ScriptingChannel GetPreviewChannel ( )
	- Returns the preview channel of the currently selected profile.
- ScriptingChannel GetProgramChannel ( )
	- Returns the program channel of the currently selected profile.
- ScriptingChannel GetSelectedChannel ( )
	- In a template script it returns the currently selected channel of the Template Action. In the global script it returns the program channel of the currently selected profile.

**Channel handling examples**

```
// Clear main layer on all channels using GetChannelCount() and GetChannel(int)
for (var i = 0; i < GetChannelCount(); i++) {
   GetChannel(i).SendSingleCommand("RENDERER*MAIN_LAYER SET_OBJECT")
} 
// Send message to VideoWallchannel via GetSelectedProfile () and GetChannel(string)
GetChannel("VideoWall").SendSingleCommand("RENDERER*MAIN_LAYER SET_OBJECT")
GetSelectedProfile().GetChannel("VideoWall").SendSingleCommand("RENDERER*MAIN_LAYER
```

```
SET_OBJECT")
```
# 1.5.12 Viz Engine/Unreal Engine Communication

arc provides quick access functions for sending messages to specific channels/Engines.

- void SendSingleCommand (string command, string channelName)
	- Sends *command* to all the Engines in the specified channel channelName.
- void SendMultipleCommands (string[] commands, string channelName)
	- Sends all the input *commands* to all the Engines in the specified channel *channelName.*
- string GetFromEngine (string command, string channelName)
	- Sends *command* to all the Engines in the specified channel *channelName.* Returns the answer to the sent *command.*
- string GetFromEngine (string command, string channelName)
	- Sends *command* to all the Engines in the specified channel *channelName.* Returns the answer to the sent *command.*
- string GetFromVizEngine (string command)
	- Sends command to the currently selected profile's Viz editing Engine. Returns the answer to the sent *command.*
- string GetFromUnrealEngine (string command)
	- Sends command to the currently selected profile's unreal editing engine. Returns the answer to the sent *command.*

#### **Engine communication**

```
// Get scene from parameter and set it to Viz Engine main layer
SendSingleCommand(GetParameterValue("MainSceneSelector"), "Main")
// Clear Main, Back and Front layers on channel
var CleanCommands = ["RENDERER*MAIN_LAYER SET_OBJECT", "RENDERER*BACK_LAYER 
SET_OBJECT", "RENDERER*FRONT_LAYER SET_OBJECT"] 
SendMultipleCommands(CleanCommands, "Viz")
// Query Viz channel and Viz editing engine for the currently loaded scene
GetFromEngine("SCENE SCENE*SCENE GET", "Viz")
GetFromVizEngine("SCENE SCENE*SCENE GET")
```
## 1.5.13 Tracking Hub Command

arc provides quick access functions for sending messages the configured Tracking Hub.

- void SendSingleTHCommand (string command)
	- Sends *command* to the tracking hub (if configured and connected)

### 1.5.14 SMM Handling

- void SendToSMM (string key, string value, bool doEscape)
	- Sends key-value pair to Shared Memory to the first channel of the current profile. doEscape specifies whether the value string is escaped.
- void **SendToSMM** (string key, string value, bool doEscape, string channel)
	- Sends key-value pair to Shared Memory to all Engines contains
		- in *channel*. doEscape specifies whether the value string is escaped.

The shared memory updates are sent to the UDP or TCP port configured on the target Engine; if both are configured, it is sent to the UDP port. The Viz Communication Shared Memory map is therefore utilized. You can read more on Shared Memory configuration in the Profiles section in the *Viz Arc User Guide*.

#### **SMM example**

```
// Send to Viz Channel SMM the variable "Target1" with the value from TargetState 
(Bool parameter)
SendToSMM("Target1", TargetState.Value, false, "Viz")
```
### 1.5.15 GPI

The connected GPI state can be changed via the arc functionalities:

• void SignalGpiChannel (int channelIndex, bool signalHigh)

• Signals set the GPI channel at *channelIndex* to either high or low.

The following snippet presents a function that loads a scene to the "Main" channel and signals the GPI:

```
GetAction example
```

```
function LoadScene()
{
     // Get scene from parameter and set it to Viz Engine main layer
     SendSingleCommand(GetParameterValue("MainSceneSelector"), "Main")
     // Set gpi channel 2 to High
     SignalGpiChannel(2, true)
}
```
A Note: GPI must be enabled on the config.

### 1.5.16 Timer

- void CreateTimer (string id)
	- Creates a timer that can be accessed via its unique *id.*
- void CreateTimer (string id, int ms)
	- Starts a timer that can be accessed via its unique *id* and has a tick interval of *ms.*
- void **StartTimer** (string id, int ms)
	- Gets the timer identified by *id*, sets the tick interval to *ms* and starts it.
- void StopTimer (string id)
	- Gets the timer identified by *id* and stops it.

The following example creates a timer on the OnInit callback, makes use of two buttons to start/ stop the timer and writes to the console whenever the timer ticks:

#### **Timer example**

```
// Timer id
var heartBeatTimerId = "HeartBeat"
Global.OnInit = function ()
{
   // Create timer with id heartBeatTimerId 
   CreateTimer(heartBeatTimerId)
}
Global.OnButtonPressed = function (id)
{
   if(id == "TimerStart")
     StartTimer(heartBeatTimerId, 1000)
```

```
 else if(id == "TimerStop")
     StopTimer(heartBeatTimerId)
}
// Script callback for timer ticks
Global.OnTimer = function (id)
{
   Console.WriteLine("Timer Tick " + id)
}
```
A Note: Whenever a timer ticks the global script's callback OnTimer is called.

## 1.5.17 StreamDeck

Any connected StreamDeck can have its buttons customized via arc using one of the following methods:

- void SetStreamdeckKey (int key, string label, int fontSize)
	- Baseline version, sets streamdeck key at *key index* image to a black square with *label* text of *fontSize* size.
- void SetStreamdeckKey (int key, string label, int fontSize, string imageFullPath)
	- Same as the baseline version but instead of a black block it sets a local image (at *imageFullPath*) as background. *imageFullPath* can be either a local file system path or a Graphic Hub path.
- void **SetStreamdeckKey** (int key, string label, int fontSize, int r, int g, int b)
	- Same as the baseline version but instead of black it uses an RGB color as background.
- void SetStreamdeckKey(int key, string label, int fontSize, int r, int g, int b, string imageName)
	- Same as baseline version using background color *r, g, b* and *imageName* on top of the background color (in case the image contains an alpha channel).
- void SetStreamdeckKey(int key, string label, int fontSize, string horAlignment, string vertAlignment, string textAlignment, int r, int g, int b, string imageName)
	- Same as the previous version, where text is *horAlignment* aligned horizontally, vertically by *vertAlignment* and the text itself is centerd through *textAlignment.*
		- hor*Alignment* can be either "Left", "Center" or "Right"
		- vert*Alignment* can be either "Top", "Center" or "Bottom"
		- *textAlignment* can be either "Left", "Center" or "Right"

Any key can have its contents cleared with the following method:

- void ClearStreamdeckKey (int key)
	- Clears the content of the Streamdeck key at key *index*

#### **StreamDeck key configuration example**

**function** SetupStreamDeck()

```
{
     // Key 0: Black background, size 20 "Clear" text
     SetStreamdeckKey(0, "Clear", 20)
     // Key 1: Image background, size 20 "Load AR" text
     SetStreamdeckKey(1, "Load AR", 20, "D:/Soccer/Images/ARThumbnail.png")
     // Key 2: Blue background, size 20 "Continue" text
     SetStreamdeckKey(2, "Continue", 20, 0, 0, 255)
     // Key 3: Gray background, using headshot from Graphic Hub (image may contain an 
alpha channel)
     SetStreamdeckKey(3, " ", 20, 100, 100, 100, "IMAGE*/Default/MasterImages/
headshot 0123")
    // Key 4: Gray background, using headshot from Graphic Hub (image may contain an 
alpha channel), Text "John Doe" is top left aligned
     SetStreamdeckKey(4, "John Doe", 20, "Left", "Top", "Left", 100, 100, 100, 
"IMAGE*/Default/MasterImages/headshot_0123")
} 
Global.OnInit = function () {
     // Clean first 3 keys
      ClearStreamdeckKey(0)
     ClearStreamdeckKey(1)
     ClearStreamdeckKey(2)
     SetupStreamDeck()
}
```
Another sample to that prints some useful information using the StreamDeck plugin.

```
function printSDEvenyInfo(sdEvent)
{
    // print all the available information for a StreamDeck event
    Console.WriteLine("StreamDeck Event Info:")
    Console.WriteLine("Event Type: " + sdEvent.EventType)
    Console.WriteLine("Device Index: " + sdEvent.DeviceIndex)
 Console.WriteLine("Device ID: " + sdEvent.Id )
 Console.WriteLine("Column: " + sdEvent.XKey )
    Console.WriteLine("Row: " + sdEvent.YKey )
    Console.WriteLine("Payload: " + sdEvent.Payload )
    // if it's a dial or touch event print additional info
    // for StreamDeck + devices only
    if( sdEvent.hasOwnProperty("Ticks") )
        Console.WriteLine("Ticks: " + sdEvent.Ticks )
    if( sdEvent.hasOwnProperty("TapPosX") )
        Console.WriteLine("TapPosX: " + sdEvent.TapPosX )
    if( sdEvent.hasOwnProperty("TapPosY") )
        Console.WriteLine("TapPosY: " + sdEvent.TapPosY )
}
Global.OnStreamDeckTouchTap = function (sdEvent)
{
```

```
 printSDEvenyInfo(sdEvent)
}
Global.OnStreamDeckDialRotate = function (sdEvent)
{
     printSDEvenyInfo(sdEvent)
}
Global.OnStreamDeckDialDown = function (sdEvent)
{
     printSDEvenyInfo(sdEvent)
}
Global.OnStreamDeckDialUp = function (sdEvent)
{
     printSDEvenyInfo(sdEvent)
}
Global.OnStreamDeckKeyDown = function (sdEvent)
{
     printSDEvenyInfo(sdEvent)
}
Global.OnStreamDeckKeyUp = function (sdEvent)
{
     printSDEvenyInfo(sdEvent)
}
```
# 1.5.18 Graphic Hub REST

arc provides some methods that allow to retrieve information about the current Graphic Hub REST server in use. It is meant to help using the Graphic Hub REST interface directly.

- string GetGHHost ( )
	- Returns the Graphic Hub REST host name (for example, *localhost or 10.81.44.71* )
- string GetGHPort ( )
	- Returns the Graphic Hub REST port (for example, 19398 )
- string GetGHConnectionString ( )
	- Returns the complete connection string based on the configured Host and Port (for example, *http://localhost:* 19398 ).
- string GetUser ( )
	- Returns the Graphic Hub REST user name (for example, *Guest* or *Admin*)
- string GetGHAuthenticationValue ( )
	- Returns the base64 authentication string which is a combination of the user name and password (for example,  *QWRtaW46Vml6RGI=* )

Below is a code sample that fetches all the image names of a given Graphic Hub path using the GetGHConnectionString and GetGHAuthenticationValue functions.

```
Sample
function getFolderId( path )
{
```

```
 let folderId = ""
     let request = new XMLHttpRequest()
     request.onreadystatechange = function() {
         if (request.readyState == 4 && request.status == 200 ) {
             //Console.WriteLine("respones: " + request.responseText)
             xmlDoc = new XmlDocument()
             xmlDoc.LoadXml(request.responseText)
             //Console.WriteLine("nodes " + xmlDoc.ChildNodes.Count)
             // create namespace manager
             nsmgr = new XmlNamespaceManager(xmlDoc.NameTable)
             // add namespace
             nsmgr.AddNamespace("x", "http://www.w3.org/2005/Atom")
             // search for x:model
             root = xmlDoc.DocumentElement
             folderId=root.SelectSingleNode("/x:feed/x:entry/x:id", 
nsmgr).InnerXml.split(':')[2]
             Console.WriteLine("folder id " + folderId)
         }
     }
     request.open("GET", GetGHConnectionString()+"/translator/?path="+path, true)
     request.setRequestHeader("Authorization", "Basic " + GetGHAuthenticationValue())
     request.send();
     // fetch the images using the folder uuid
     GetImagesOfFolder(folderId)
}
function GetImagesOfFolder(folderId)
{
     let request = new XMLHttpRequest()
     request.onreadystatechange = function() {
         if (request.readyState == 4 && request.status == 200 ) {
             //Console.WriteLine("respones: " + request.responseText)
             xmlDoc = new XmlDocument()
             xmlDoc.LoadXml(request.responseText)
             //Console.WriteLine("nodes " + xmlDoc.ChildNodes.Count)
             // create namespace manager
             nsmgr = new XmlNamespaceManager(xmlDoc.NameTable)
             // add namespace
             nsmgr.AddNamespace("x", "http://www.w3.org/2005/Atom")
             // search for nodes 'entry'
             root = xmlDoc.DocumentElement
             imageNodes=root.SelectNodes("/x:feed/x:entry", nsmgr)
             //Console.WriteLine("nodes " + imageNodes.Count)
```

```
 let imageList = []
            for( node of imageNodes )
{
                Console.WriteLine("image " + node.SelectSingleNode("./x:title", 
nsmgr).InnerXml)
                imageList.push(node.SelectSingleNode("./x:title", nsmgr).InnerXml)
 }
            // set the dropdown
            // imagesDD.SetItems(imageList)
 }
    }
    request.open("GET", GetGHConnectionString()+"/files/" + folderId + "/?term=IMAGE",
true)
    request.setRequestHeader("Authorization", "Basic " + GetGHAuthenticationValue())
    request.send()
}
```
# 1.5.19 DataMap

arc provides a simple interface (get and set) for interacting with Viz Arc's DataMap:

- dynamic GetData (string varName)
	- Returns the value belonging to the variable named *varName.* [dynamic] Returned value depends on what was set to *varName.*
- void SetData (string varName, dynamic value)
	- Inserts (or overwrites if varName already exists) t*he key:value* pair into Viz Arc's DataMap. [dynamic] Input *value* can be of any type.
- bool HasData (string varName)
	- Returns true if varName exists in the DataMap.
- void SubscribeDataMap (string variableName)
	- Subscribes to a specific key (Empty string subscribes to all changes). The subbed variables feedback triggers the script callback "OnDataMapValueChanged".
- void UnsubscribeDataMap (string variableName)
	- Unsubscribes from a specific key (Empty string unsubscribes to all changes).
- string[] GetDataKeys ()
	- Returns a complete list of all DataMap key entries.

```
DataMap example
```

```
Global.OnInit = function ()
{
   // make sure OnDataMapValueChanged is called when "someData" changes
   SubscribeDataMap("someData")
```

```
 // use blank string to subscrive to all DataMap changes
   //SubscribeDataMap("") 
   // create a timer that triggers every second
  CreateTimer("aTimer")
   StartTimer("aTimer", 1000)
}
// Callback for DataMap changes
Global.OnDataMapValueChanged = function (varName)
{
  if(varName == "someData")
     UpdateSomeData(GetData(varName))
}
function UpdateSomeData ( theData )
{
   // do something here
  Console.WriteLine( "new data " + theData )
}
Global.OnTimer = function (id)
{
   // generate some fresh data using the current time for testing 
   // such that OnDataMapValueChanged gets called
  if( id == "aTimer" )
     SetData("someData", Date.now())
}
function printDataMap()
{
   var keys = GetDataKeys()
   for( k of keys )
    Console.WriteLine(k + " = " + GetData(k) )}
```
A Note: Whenever a DataMap variable changes the global script's callback OnDataMapValueChanged is called.

## 1.5.20 NDI

arc provides an interface to handle metadata feedback from NDI sources.

- string[] GetNDISourceList ( )
	- Returns an array with all the names of the available NDI sources.
- void SubscribeNdiSourceMetadata (string source)
	- Subscribes to the metadata feedback on the NDI source identified by the provided source input. The feedback is sent to the datamap with key equal to the source name.
- void UnsubscribeNdiSourceMetadata (string source)

• Unsubscribes the NDI feedback.

```
DataMap example
Global.OnInit = function ()
{
   // Get a list of available NDI sources (can take some time to update)
  var sources = GetNDISourceList()
   // subscribe to metadata changes on a ndi stream
   SubscribeNdiSourceMetadata("NEWTEKPTZ (Channel 1)")
   // metadata will be written into the DataMap, so register to the DataMap changes 
also
   SubscribeDataMap("NEWTEKPTZ (Channel 1)")
}
Global.OnDataMapValueChanged = function (varName)
{
   Console.WriteLine(varName + " changed")
   // NDI metadata is typically in xml format
   Console.WriteLine(GetData(varName).ToString())
}
```
### 1.5.21 File Handling

- $\cdot$  string ReadTextFile (string filename, string encoding = "UTF8")
	- Returns a *encoding* encoded string containing the whole content of the text file.
- bool WriteTextFile (string FullPath, string data, string encoding = "UTF8")
	- Writes a file at *FullPath* with its content equal to the encoded input *data.*
- A Valid encodings: "UTF8", "ASCII", "BigEndianUnicode", "Default" [System defined encoding], "UTF32", "UTF7"

#### **File handling example**

```
// Get the StartList file content from the directory defined by the Directory 
parameter "WorkingDir"
ReadTextFile( WorkingDir.Value + "\\StartList.json")
```

```
// Write the results to the directory defined by the Directory parameter "WorkingDir"
WriteTextFile( WorkingDir.Value + "\\RaceResults.json", results)
```
### 1.5.22 JSON

- dynamic ParseJson (string data)
	- Deserializes the input *data* and returns a JSON object if successful.

On the returned JSON object you can access the members directly using their name. Use the "ToString()" method on any of the objects to convert them to strings.

```
var json = ParseJson("{time: '1994-11-05T13:15:30Z', title: 'Viz Arc', subtitle: 
'Vizrt', messageId: 1}")
Console.WriteLine("the whole json " + json.ToString())
Console.WriteLine("the title is " + json.title.ToString())
```
When using the V8 Scripting Engine the built-in JSON.parse and JSON.stringify methods can be used

```
var json = JSON.parse('{"time": "1994-11-05T13:15:30Z", "title": "Viz Arc", 
"subtitle": "Vizrt", "messageId": 1}')
Console.WriteLine("the whole json " + JSON.stringify(json))
Console.WriteLine("the title is " + json.title)
```
## 1.5.23 Excel

- $\cdot$  string convertXLSToCSV (string excelFilePath, string csvOutputFile, string separator = "\t", int worksheetNumber = 1)
	- Converts an existing *.xls* file *excelFilePath* to a comma separated CSV file *csvOutputFile* usign *separator* (default tab separator) and using worksheet number *worksheetNumber* (1 default being the first worksheet in the Excel file).
	- On successful conversion the function returns the CSV output as a stirng.
- void convertXLSToCSVDataMap(string excelFilePath, string dataMapPrefix, string separator = "\t", int fromSheet = 1, int toSheet =  $-1$ )
	- Converts an existing *.xls* file *excelFilePath* to a comma separated CSV file *csvOutputFile* usign *separator* (default tab separator) and using an optional range of worksheets. When *toSheet* is -1 it converts all worksheets. The resulting worksheets are written into the DataMap using the specified prefix in *dataMapPrefix.* The name of the worksheet is written to the DataMap key *dataMapPrefix<name>\_<index>.*

```
let separator = ";"
// convert excel to CSV file, use ; as separator and read the second sheet
convertXLSToCSV("c:/tmp/ExcelData.xlsx", "c:/tmp/ExcelData.csv", separator, 2)
```

```
// read the whole csv file into a string
var fileContent = ReadTextFile("c:/tmp/ExcelData.csv")
var EntryArr = fileContent.split("\n")
// First line is for the headers, ignore it
for(i = 0; i < EntryArr.length; i++){
     // split the row
     var spl = EntryArr[i].split(separator)
    if('spl.length <= 1) continue;
     Console.WriteLine("row " + i + ":")
     // print colums one by one separated by a whitespace
     for( entry of spl )
         Console.Write( entry.trim() + " " )
     Console.WriteLine("")
}
// another writing all worksheets to the DataMap, use separator ","
convertXLSToCSVDataMap("c:/tmp/ExcelData.xlsx", "excelData_", ",")
```
How the resulting DataMap might look like after calling *convertXLSToCSVDataMap* when the excel file contains just one worksheet.

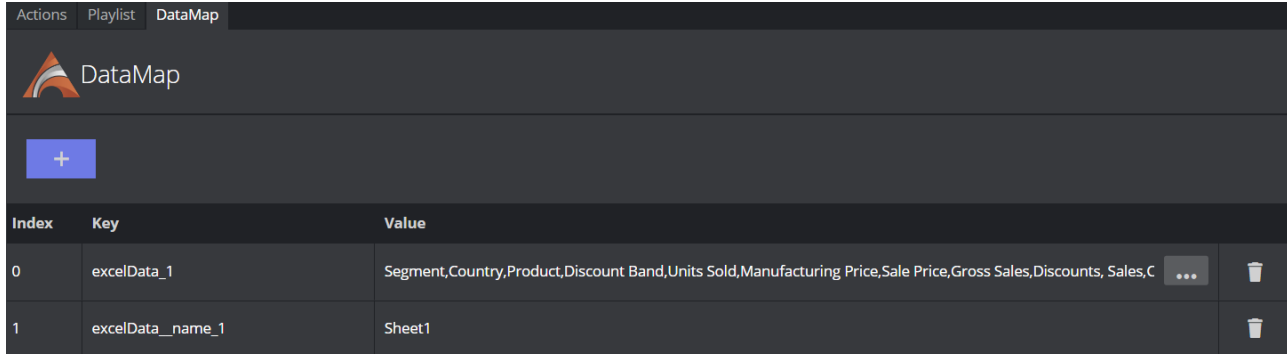

## 1.5.24 Parameter Callbacks

- OnParameterChanged (string parameterID)
	- Called whenever a parameter (except button and table) changes. *parameterID* is the ID of the parameter that triggered the callback.
- OnButtonPressed (string buttonName)
	- Called when a parameter button is pressed. *buttonName* is the ID of the button that triggered the callback.
- OnMiddleButtonPressed (string buttonName)
	- Called when a button is pressed with the middle mouse button. *buttonName* is the ID of the button that triggered the callback.
- OnRightButtonPressed (string buttonName)
- Called when a button is pressed with the middle mouse button. *buttonName* is the ID of the button that triggered the callback.
- OnTimer (string timerID)
	- Called when a timer ticks (completes a cycle). *timerID* is the ID of the timer that triggered the callback.
- OnDataMapValueChanged (string varName)
	- Called whenever a DataMap variable changes. *varName* is the ID of the variable that was changed.
- OnStreamDeckKey (string key)
	- Called whenever a StreamDeck button is pressed. *key* indicates the index of the pressed button.
	- This callback is used in conjunction with the internal Stream Deck integration

The following StreamDeck callbacks are used with the external Stream Deck integration

- OnStreamDeckKeyUp (sdEvent)
	- Called whenever a Stream Deck button has been released.
	- sdEvent contains the following fields:
		- string EventType (the event type, e.g. "keyUp")
		- $\cdot$  string **Id** (the unique ID of the device)
		- $\cdot$  int Devicelndex (the index assigned to this device)
		- $\cdot$  int XKey (the column index of the key)
		- $\cdot$  int YKey (the row index of the key)
		- string **Payload** (the user defined payload)
- OnStreamDeckKeyDown (sdEvent)
	- Called whenever a Stream Deck button has been pressed.
	- sdEvent contains the same fields as OnStreamDeckKeyUp
- OnStreamDeckDialUp (sdEvent)
	- Called whenever a Stream Deck button has been pressed.
	- sdEvent contains the same fields as OnStreamDeckKeyUp
- OnStreamDeckDialDown (sdEvent)
	- Called whenever a Stream Deck button has been pressed.
	- sdEvent contains the same fields as OnStreamDeckKeyUp
- OnStreamDeckDialRotate (sdEvent)
	- Called whenever a Stream Deck button has been pressed.
	- sdEvent contains the same fields as OnStreamDeckKeyUp and additionally:
		- int Ticks positive number for clockwise rotation and negative for anticlockwise rotation. Minimum value is 1 and increases when doing fast movementes.
- OnStreamDeckTouchTap (sdEvent)
	- Called whenever a Stream Deck button has been pressed.
	- sdEvent contains the same fields as OnStreamDeckKeyUp and additionally:
		- int TapPosX number from 0 to 200 (on Stream Deck + device) representing the horizontal touch position
		- int TapPosY number from 0 to 100 (on Stream Deck + device) representing the vertical touch position
- OnMidiEvent (midiEvent)
- Called whenever a midi event is registered on one of the attached and configured midi devices.
- midiEvent contains the following fields:
	- $\cdot$  string DeviceName (the name of the device triggering the midi event.
	- string EventType (either "ControlChange", "NoteOn" or "NoteOff").
	- $\cdot$  int **Channel** (the control channel of the event).
	- int Number (the control number of the event).
	- $\cdot$  int Value (the value of the event, in the range [0..127]).
	- $\cdot$  int **Note** (the note of the event in case EventType is NoteOn or NoteOff).
	- int Velocity (the velocity of note event in case EventType is NoteOn or NoteOff).
- OnDMXEvent (dmxEvent)
	- Called whenever a dmx lighting value changes
	- dmxEvent contians the followinf fields:
		- short Universe (the Univers ehtat changed)
		- $\cdot$  byte[] DMXData (the entire 512 byte long data array)
		- byte[] change (a 512 byte long array containing information about channel changes)
		- $\cdot$  int firstDiff (the index of the first channel that changed)
	- bool HasChanged(int index)
		- Call this function to check whether a certain channel has changed
- Table Callbacks
	- OnTableColumnsChanged (string tableID)
		- Called whenever a table parameter's columns change in number. *tableID* is the ID of the table that triggered the callback.
	- OnTableRowsChanged (string tableID)
		- Called whenever a table parameter's rows change in number. *tableID* is the ID of the table that triggered the callback.
	- OnTableCellValueChanged (string tableID, int row, int column, BaseBlock cell)
		- Called whenever a table parameter's cell changes value. *tableID* is the ID of the table that triggered the callback. *row* and *column* indicate the position of the cell within the caller table parameter. *cell* is the cell object that was changed. Users can interact directly with it.

# 1.5.25 Exposed Objects

### Console

- void Write (string message)
	- Writes the message to the scripting console.
- void WriteLine (string message)
	- Writes the message to the scripting console followed by a new line.

#### MessageBox

- void **Show** (string message)
	- Shows a message box with its content equal to *message.*
- void Show (string message, string title)
	- Shows a message box with titled *title* and with its content equal to *message.*

**File handling example**

```
// Log an error and show a message to the user
Console.WriteLine("Unable to load data")
MessageBox.Show("Unable to load data", "Load Error")
```
#### XmlDocument

XmlDocument allows you to read XML files or strings and aggregate data using XPath. Read more about XMLDocument and other classes [here.](https://docs.microsoft.com/en-us/dotnet/api/system.xml.xmldocument?view=net-6.0)

```
// create XmlDocument and load a xml from disc
xmlDoc = new XmlDocument()
xmlDoc.Load("C:/tmp/TestData.xml")
Console.WriteLine("nodes " + xmlDoc.ChildNodes.Count)
// create namespace manager
nsmgr = new XmlNamespaceManager(xmlDoc.NameTable)
// add namespace
nsmgr.AddNamespace("x", "http://www.contoso.com/books")
// search for book nodes under the books node
root = xmlDoc.DocumentElement
nodeList=root.SelectNodes("/x:books/x:book", nsmgr)
Console.WriteLine("books " + nodeList.Count)
for( var book of nodeList )
     Console.WriteLine("ISBN: " + book.GetAttribute("ISBN") + " title: " + 
book.SelectSingleNode("./x:title", nsmgr).InnerXml)
```
The content of the sample test file *C:/tmp/TestData.xml* might look like this:

```
<?xml version="1.0" encoding="utf-8"?>
<books xmlns="http://www.contoso.com/books">
  <book genre="novel" ISBN="1-861001-57-8" publicationdate="1823-01-28">
    <title>Pride And Prejudice</title>
     <price>24.95</price>
```

```
 </book>
   <book genre="novel" ISBN="1-861002-30-1" publicationdate="1985-01-01">
     <title>The Handmaid's Tale</title>
     <price>29.95</price>
   </book>
   <book genre="novel" ISBN="1-861001-45-3" publicationdate="1811-01-01">
     <title>Sense and Sensibility</title>
     <price>19.95</price>
   </book>
</books>
```
### XMLHttpRequest

With the XMLHttpRequest class you can fetch data from a remote server. Below is a sample that fetches asynchronously JSON data from a server.

```
var request = new XMLHttpRequest()
request.onreadystatechange = function() {
   if (request.readyState == 4 && request.status == 200 ) {
     Console.WriteLine("we are here")
     var json = JSON.parse(request.responseText)
     Console.WriteLine(JSON.stringify(json))
     for (elem of json) 
         Console.WriteLine(elem.name)
   }
}
request.open("GET", "https://jsonplaceholder.typicode.com/users", true)
request.setRequestHeader( "Content-Type", "application/json" ) // make sure the 
request header is set AFTER calling open
request.send()
```
#### **(i)** Prevent Caching

It is possible that requests through XMLHttpRequest get cached and the results of the queries might seem outdated. In order to prevent caching you can add a random number as parameter of the request.

request.open("GET", "[https://jsonplaceholder.typicode.com/users?dummy="](https://jsonplaceholder.typicode.com/users?dummy=)+D

```
ate.now() , true)
```
In this case a dummy parameter is assigned with the current EPOCH date in milliseconds.

#### xlAppType

This type allows you to read Excel sheets directly.

A Note: This object only works if there is a local Excel installation on the same machine where Viz Arc is running.

### FSO

The FSO object allows you to read, create and write files.

- OpenTextFile (*filename*, [ *iomode*, [ *create*, [ *format* ]]])
	- *iomode* can be one of the following: IOMode.ForReading, IOMode.ForWriting, IOMode.ForAppending
	- *format* can be of the following: Tristate.TristateUseDefault (system default), TriState.TristateTrue (Unicode), TriState.TristateFalse (ASCII).

#### **reading a UTF8 encoded text file**

```
var file = new FSO()
var stream = file.OpenTextFile("d:/testexport.txt")
// or
var stream = file.OpenTextFile("d:/testexport.txt", IOMode.ForReading, false, 
Tristate.TristateTrue)
Console.WriteLine(stream.ReadAll())
```
## 1.5.26 xHost

The xHost object gives you access to virtually any .NET resource.

#### **V8 script sample**

```
var List = xHost.type('System.Collections.Generic.List')
var DayOfWeek = xHost.type('System.DayOfWeek')
var week = xHost.newObj(List(DayOfWeek), 7)
week.Add(DayOfWeek.Sunday)
```
You can even import entire assemblies:

#### **V8 enumerate files in directory**

```
var clr = xHost.lib('mscorlib', 'System', 'System.Core', 'System.IO')
dropdown_0.Clear()
var dir = clr.System.IO.Directory
dropdown_0.SetItems(dir.GetFiles('c:\\tmp'))
```

```
// another sample that starts an external process "calc.exe"
var proc = xHost.lib('System.Diagnostics.Process')
proc.System.Diagnostics.Process.Start("calc.exe")
```
In the example above, a UI dropdown element named *dropdown\_0* is populated with a file list contained in *c:\tmp* using .NET System.IO.Directory class instance.

## 1.5.27 SQL Sample

If you know the assembly name of a specific type, you can instantiate it using xHost.type(name, assemblyName) method.

**SQL sample**

```
var queryString = "SELECT * FROM someTable"
var connetionString = "Server=192.168.1.42,1433;UID=aUserID;PWD=SomePassword;"
// get types using xHost.type
var SqlConnection = xHost.type('System.Data.SqlClient.SqlConnection', 
'System.Data.SqlClient')
var SqlCommand = xHost.type('System.Data.SqlClient.SqlCommand', 
'System.Data.SqlClient')
var SqlDataReader = xHost.type('System.Data.SqlClient.SqlDataReader', 
'System.Data.SqlClient')
connection = new SqlConnection(connetionString)
connection.Open()
var command = new SqlCommand(queryString, connection)
var reader = command.ExecuteReader()
// do something with the data
while (reader.Read())
{
     // iterate over the result and print the result on the console
     Console.WriteLine(reader.GetString(0))
} 
connection.Close()
```
## 1.5.28 SQLite Sample

Another sample that uses the xHost.type function is the usage of a simple SQLite database. It is required that the SQLite libraries/DLLs are in the search path of the system or in the same directory as the Viz Arc executable.

#### **SQLite sample**

```
var SQLiteConnection = xHost.type('System.Data.SQLite.SQLiteConnection', 
'System.Data.SQLite')
// those two below are not needed for this sample as they dont get instantiated 
explicityl
var SQLiteDataReader = xHost.type('System.Data.SQLite.SQLiteDataReader', 
'System.Data.SQLite')
var SQLiteCommand = xHost.type('System.Data.SQLite.SQLiteCommand', 
'System.Data.SQLite')
function ReadData(conn)
{
     // create q query
     sqlite_cmd = conn.CreateCommand()
     sqlite_cmd.CommandText = "SELECT Name FROM Artist LIMIT 10;" // read first 10 
artists of the table
     // execute the query
     sqlite_datareader = sqlite_cmd.ExecuteReader();
     while (sqlite_datareader.Read())
     {
         // iterate over the result and print the result on the console
         Console.WriteLine(sqlite_datareader.GetString(0));
     }
}
function testSQLiteDB()
{
     // create a new connection specifying the database file name and the version
     // sample database can be found here https://github.com/lerocha/chinook-database
    conn = new SQLiteConnection("Data Source=C:\\tmp\\Chinook.db;Version=3;")
     try
     {
         // Open the connection:
         conn.Open()
         // read some data
         ReadData(conn)
         // close the connection
         conn.Close()
     }
     catch (ex)
     {
         Console.WriteLine("error in SQLite query " + ex)
     }
}
Global.OnInit = function ()
```

```
{
     testSQLiteDB()
}
```
# 1.5.29 HtmlAgility example

The classes HtmlDocument and HtmlWeb are exposed by the HtmlAgility library and enable parsing and data extraction of html pages.

```
HtmlAgility sample
```

```
//sample to use HtmlDocument class from HtmlAgility
  var doc = new HtmlDocument()
  doc.Load("c:/tmp/HtmlAgilityTest.html")
  for (var table of doc.DocumentNode.SelectNodes("//table")) {
    Console.WriteLine("Found: " + table.Id)
    for (var row of table.SelectNodes("tr")) {
      for (var cell of row.SelectNodes("th|td")) 
        Console.Write(cell.InnerText + " ")
      Console.WriteLine("")
    }
  }
  // sample to use HtmlWeb class from HtmlAgility
  var html = "http://html-agility-pack.net/"
 var web = new HtmlWeb()
  var htmlDoc = web.Load(html)
  var node = htmlDoc.DocumentNode.SelectSingleNode("//head/title")
  Console.WriteLine("Node Name: " + node.Name + "\n" + node.OuterHtml)
```
The contents of the file from the sample above *c:/tmp/HtmlAgilityTest.html*:

#### **HTML sample with table**

```
<!DOCTYPE html>
<html>
<style>
     table, th, td {
         border: 1px solid black;
     }
</style>
<body>
     <h2>A HTML table to test HTML Agility</h2>
     <table style="width:100%" id="dataTable">
         <tr>
```

```
 <th>Name</th>
              <th>Number</th>
              <th>Country</th>
         </tr>
         <tr>
              <td>Athlete A</td>
              <td>42</td>
              <td>Italy</td>
         </tr>
         <tr>
              <td>Athlete B</td>
              <td>34</td>
              <td>Japan</td>
         </tr>
     </table>
     <p>Here is some more text</p>
</body>
</html>
```
Read more about HtmlAgility [here.](https://html-agility-pack.net/documentation)

## 1.5.30 Main Script-only

There are functionalities that are specific to Viz Arc's main script:

#### Canvas Tabs Handling

- void SetActionsSelectedTab (string tabName)
	- Looks for a tab named *tabName* and sets it as active.
- void SetActionsSelectedTab (int tabIndex)
	- Sets the Action selected tab to the tab at *tabIndex* index.
- string GetActionsSelectedTabName ( )
	- Returns the currently selected tab's name.
- string[] GetActionsTabs ( )
	- Returns a string array with all tab names.

#### Action Template Handling

Arc's main scripts allows the user to interact with template actions on the action canvas.

- void PreviewSelectedTemplate ( )
	- Previews the currently selected template action.
- void ExecuteSelectedTemplate ( )
	- Executes the currently selected template action.
- void UpdateSelectedTemplate ( )
	- Updates the currently selected template action.
- void ContinueSelectedTemplate ( )
	- Continues the currently selected template action.

A Note: The method presented only works when one and only one action (template action) is selected on the action canvas.

### Callbacks

- PreActionExecute (string actionName)
	- Called whenever an is executed and before the actual execution occurs.
	- actionName is the name of the action that is being executed.
- PosActionExecute (string actionName)
	- Called whenever an is executed and after the actual execution occurs.
	- actionName is the name of the action that is being executed.
- $\cdot$  Onlnit ()
	- . Called when the main script is started (User clicks on the Start button).

### 1.5.31 Template Script-only

The template script is a specific version that is used on the template designer and on the template action.

### Action/Designer Handling

- void ExecuteTemplate ( )
	- Execute the owner template action or loaded template in the designer.
- void ContinueTemplate ( )
	- Continues the owner template action or loaded template in the designer.
- void OutTemplate ( )
	- Takes out the owner template action or loaded template in the designer.
- void UpdateTemplate ( )
	- Updates the owner template action or loaded template in the designer.
- $\cdot$  void UpdateTemplate (string COs = null)
	- Updates the owner template action or loaded template in the designer. The parameter COs is a space separated list of Control Object ID's that shall be updated. For large templates containing a big amount of ControlObjects this is a very efficient alternative whenever only a small part in the scene needs to be updated. For example, UpdateTemplate("currentScore totalScore") updates only the two ControlObjects with id "currentScore" and "totalScore".
- void PreviewTemplate ( )
	- Previews the owner template action or loaded template in the designer.
- void PreviewExecuteTemplate ( )
	- Executes the owner template action or loaded template in the designer to the preview channel.
- void PreviewContinueTemplate ( )
	- Executes the owner template action or loaded template in the designer to the preview channel.
- void PreviewOutTemplate ( )
	- Executes the owner template action or loaded template in the designer to the preview channel.
- $\cdot$  void PreviewUpdateTemplate (string COs = null)
	- Updates the owner template action or loaded template in the designer to the preview channel. The parameter COs is a space separated list of Control Object ID's that shall be updated. For large templates containing a big amount of ControlObjects this is a very efficient alternative whenever only a small part in the scene needs to be updated. For example, UpdateTemplate("currentScore totalScore") updates only the two ControlObjects with id "currentScore" and "totalScore".

### Control Object Handling

The template script allows the user to interact with the template's control objects.

- void SetControlObject (string objectID, dynamic value)
	- Sets the control object with id equal to *objectID's* value to *value.* The set object's value is sent on template execute/update.
	- ControlObject ID's set by this methods which have not been present in the payload during template creation, are added dynamically.

A Note: SetControlObject only works on control objects that aren't already linked to parameters

### Template Channels Handling

The template script allows the user to change the program output channel.

- void SetSelectedChannel (string name)
	- Sets the selected program output channel to *name.*
- ScriptingChannel GetSelectedChannel ( )
	- Returns the currently selected program channel of the template action.

#### ScriptingChannel

The ScriptingChannel class is used for finer control on the Engines contained in the channel.

#### Properties

- Name
	- The channel's name.
- Count
	- The number of Engines in the channel.

#### **Methods**

• void SendSingleCommand (string command)

- Sends *command* to all the Engines in the channel.
- void SendMultipleCommands (string[] commands)
	- Sends all the input *commands* to all the Engines in the channel.
- void SendToSMM (string key, string value, bool doEscape)
	- Sends key-value pair to Shared Memory to all Engines contained in the channel. doEscape specifies whether the value string is escaped.

#### Template Scene Handling

The template script allows the user to set the scene that should be loaded when executing.

- $\cdot$  void SetSceneFullpath (string fullpath = null)
	- The input fullpath is the value that is sent to the Engine when executing the template. When no full path is provided the user config value is removed and the original attached scene is used.

#### Template Action Configuration

- bool IsCommandHeaderVisible
	- Indicates whether the CommandHeader should be visible on not on the template action.
- bool UpdateOnSelected
	- When this flag is set, the script callbacks are only triggered when the template action is selected on the action canvas (blue border).

#### **Callbacks**

- OnCreated ( )
	- Called when the template script is executed (when the template action is created and when the template opened on the designer is started).
- OnShow ( )
	- Called when the template is shown (when the template action's pop-up is opened, when the action becomes embedded and when the template opened on the designer is started).
- OnExecute ( )
	- Called when the template is executed.
- OnPreviewExecute ( )
	- Called when the template is executed to the preview channel.
- OnContinue ( )
	- Called when the template is continued.
- OnPreviewContinue ( )
	- Called when the template is continued to the preview channel.
- OnUpdate ( )
	- Called when the template is updated.
- OnPreviewUpdate ( )
	- Called when the template is updated to the preview channel.

#### $\cdot$  OnOut ()

• Called when the template is taken out.

- OnPreview ( )
	- Called when the template is previewed.
- OnTrackerAction (string action)
	- Called on certain Object Tracker events. the *action* parameter determines the type of event:
		- take: Triggered when Object Tracker is taken On Air.
		- takeout: Triggered when Object Tracker is taken Off Air.
		- **preview:** Triggered when Object Tracker preview is taken.
		- previewout: Triggered when Object Tracker preview is taken out.
		- newTracker <index>: Triggered whenever a new object has been selected for tracking. *index* is 1 based.
		- lostTracker <index>: Triggered whenever a tracked object has lost tracking. *index* is 1 based.

```
Sample usage of Object Tracker script API
```

```
Global.OnTrackerAction = function (action)
{
     Console.WriteLine("tracker action " + action )
     if( action == "take" )
         GetAction("DATA").Execute()
     else if( action.startsWith("newTracker" ) ){
         // we want to take off air whatever is On Air when we select 
a new tracked object
         TakeOutTracker()
         Console.WriteLine("OFF AIR" )
     }
}
```
- OnArenaPosition (double screenX, double screenY, double worldX, double worldY, double worldZ)
	- Called when the user clicks on the Arena view with the positioning tool.
		- screenX and screenY are the screen coordinates of the mouse click. The lower left corner of the arena screen is the origin (0,0).
		- wolrdX, worldY and worldZ are Viz Engine world coordinates, the units (default meters) are the same as for the selected Viz Arena project.

## 1.5.32 Parameters

Parameters are the base components of Viz Arc's scripting. A list of all existing parameters types and their associated properties is presented below.

### Base Parameters Functionality

The following properties and methods are shared among all parameters

- string Label [Get, Set]
	- Gets/Sets the label that is displayed on the UI.
- bool IsEnabled [Get, Set]
	- Gets/Sets the enabled status of the parameter. Disabled parameters can be interacted with.
- bool IsVisible [Get, Set]
	- Whether the parameter is visible or not. Invisible parameters are visible (displayed as grayed out) only while editing (script not running).
- $\cdot$  double **X** [Get, Set]
	- Gets/Sets the horizontal position of the parameter on the canvas.
- double Y [Get, Set]
	- Gets/Sets the vertical position of the parameter on the canvas.
- double Width [Get, Set]
	- Gets/Sets the width of the parameter.
- double Height [Get, Set]
	- Gets/Sets the height of the parameter.
- void **SetColor** (byte r, byte g, byte b, byte  $a = 255$ )
	- Sets the parameter's color to the input RGBA color.
- string Color
	- Gets/Sets the parameter's selected color in Hex format, for example, #FF0A0A8C (#RRGGBBAA).
- int ColorR
	- Gets/Sets the parameter's selected red color value in the range [0, 255].
- int ColorG
	- Gets/Sets the parameter's selected green color value in the range [0, 255].
- int ColorB
	- Gets/Sets the parameter's selected blue color value in the range [0, 255].
- int ColorA
	- Gets/Sets the parameter's selected alpha value in the range [0, 255].
- string Tooltip [Get, Set]
	- Gets/Sets the tooltip of the UI element.

#### Layout

The layout parameters allow the user to organize and improve the usability of a script/template.

#### Panel

- BaseParameter[ ] Children [Get]
	- Returns an array with all of the panel's children.
- BaseParameter GetParameter (string parameterID)
	- Tries to find a child with id equal to *parameterID*. Returns it if successful.

### Tabs

- string Value [Get, Set]
	- Set: Tries to find a tab with its name equal to the input. If found sets it as selected tab.
	- Get: Returns the name of the selected tab.
- BaseParameter[ ] Children [Get]
	- Returns an array with all of the panel's children.
- BaseParameter GetParameter (string parameterID)
	- Tries to find a child with id equal to *parameterID*. Returns it if successful.
- bool AllowReordering
	- Whether or not the user can reorder the tabs.
- int SelectedIndex [Get, Set]
	- Gets/Sets the index of the selected tab.

### Info

- string Value [Get, Set]
	- Gets/Sets the info text that displays on the parameter.

### Label

#### **TextColor**

- string Value [Get, Set]
	- Gets/Sets the labels text color in Hex format, for example, #FF0A0A8C (#RRGGBBAA).

### Dialogs

#### Color

- string Value [Get, Set]
	- Gets/Sets the parameter's selected color in Hex format, for example, #FF0A0A8C (#RRGGBBAA).

#### **Directory**

- string Value [Get, Set]
	- Gets/Sets the selected directories fullpath.
	- Set: The input value must be a valid directory in the file system.

#### File

- string Value [Get, Set]
	- Gets/Sets the selected file's fullpath.

#### Asset

- string Value [Get, Set]
	- Gets/Sets the selected asset's fullpath.
	- Set: The input path needs to be valid.

A Note: Valid input values are: Graphic Hub items (Image, Geom, Material), Media service links (http://...) or local file system files.

#### WebView

This component lets you view a web page.

- string Value [Get, Set]
	- Gets/Sets the URL of the web page to be visualized.

**A** The browser used for rendering is based on CEF. It might not play all video codecs.

#### Input

#### Bool

- bool Value [Get, Set]
	- Gets/Sets the parameter's bool value.

#### Button

- void Click ( )
	- Trigger a click event on the button parameter.
- string BackgroundImage
	- Gets/Sets the path to the background image. It can be either a local file path (for example, *c:/tmp/someimage.png*) a GraphicHub path (for example, *IMAGE\*/project/A/ imageButton*) or a URL (for example,<http://storage.internal/image.jpg> ).
- string ImageMargin
	- Gets/Sets the margins in pixels of the background image. Specify either one, two or four comma separated margins. A value of 5 applies a margin of 5 pixels in all directions, a value of 5, 3 applies a margin of 5 pixels on the left and right and a margin of 3 at the top and bottom. A value of  $1, 2, 3, 4$  applies the respective margins in the order left, top, right and bottom.
- string DirectorPath
	- Gets/Sets the Stage Director to be executed on click. For example,
	- *\$Director\$SubDirector*
- string DirectorExecute

• Gets/Sets the type of action type to execute on click. Possible values are *<nothing>, START, CONTINUE, CONTINUE REVERSE, PAUSE or RESET*.

#### • string ActionExecute

• Gets/Sets the name or UUID of the action to be executed on click.

### Toggle Button

- $\cdot$  void SetCheckedColor (byte r, byte g, byte b, byte a = 255)
	- Sets the toggle's color to the input RGBA color when the toggle is in it's checked state.
- string CheckedColor
	- Gets/Sets the toggle's color in Hex format, for example, #FF0A0A8C (#RRGGBBAA) when the toggle is in it's checked state.
- int CheckedColorR
	- Gets/Sets the toggle's red color value in the range [0, 255] when the toggle is in it's checked state.
- int CheckedColorG
	- Gets/Sets the toggle's green color value in the range [0, 255] when the toggle is in it's checked state.
- int CheckedColorB
	- Gets/Sets the toggle's blue color value in the range [0, 255] when the toggle is in it's checked state.
- int CheckedColorA
	- Gets/Sets the toggle's alpha value in the range [0, 255] when the toggle is in it's checked state.
- string BackgroundImage
	- Gets/Sets the path to the background image. It can be either a local file path (for example, *c:/tmp/someimage.png*) a GraphicHub path (for example, *IMAGE\*/project/A/ imageButton*) or a URL (for example, *http://storage.internal/image.jpg*).
- string ImageMargin
	- Gets/Sets the margins in pixels of the background image. Specify either one, two or four comma separated margins. A value of 5 applies a margin of 5 pixels in all directions, a value of 5, 3 applies a margin of 5 pixels on the left and right and a margin of 3 at the top and bottom. A value of  $1, 2, 3, 4$  applies the respective margins in the order left, top, right and bottom.
- bool IsChecked
	- Gets/Sets the toggle button's state to checked or unchecked.
- string ContainerPath
	- Gets/Sets the Viz scene container path (for example, *\$object\$ALL\$left*) to be used when VisibilityCheckd/VisibilityUncheckd or KeyChecked/KeyUnchecked actions are set.
- string DirectorPath
	- Gets/Sets the Stage Director path (for example, *\$Director\$SubDirector*) to be executed when DirectorCheckd/DirectorUnchecked actions are set.
- string ActionChecked
	- The action name or uuid to be executed when the toggle button gets **checked**.
- string ActionUnchecked
	- The action name or uuid to be executed when the toggle button gets **unchecked**.
- string VisibilityChecked
	- Gets/Sets the visibility of the container specified in **ContainerPath** when the toggle button gets checked. Possible values are *<nothing>, ON or OFF*.
- string VisibilityUnchecked
	- Gets/Sets the visibility of the container specified in **ContainerPath** when the toggle button gets unchecked. Possible values are *<nothing>, ON or OFF*
- string DirectorChecked
	- Gets/Sets the action to be executed on the director specified in DirectorPath when the toggle gets checked. Possible values are *<nothing>, START, CONTINUE, CONTINUE REVERSE, PAUSE or RESET*.
- string DirectorUnchecked
	- Gets/Sets the action to be executed on the director specified in **DirectorPath** when the toggle gets unchecked. Possible values are *<nothing>, START, CONTINUE, CONTINUE REVERSE, PAUSE or RESET*.
- string KeyChecked
	- Gets/Sets the key action of the container specified in **ContainerPath** when the toggle button gets checked. Possible values are *<nothing>, ACTIVE, INACTIVE, COMBINE WITH BG ON, COMBINE WITH BG OFF*.
- string KeyUnchecked
	- Gets/Sets the key action of the container specified in **ContainerPath** when the toggle button gets un checked. Possible values are *<nothing>, ACTIVE, INACTIVE, COMBINE WITH BG ON, COMBINE WITH BG OFF*.

#### Double / Double Slider

- double Value [Get, Set]
	- Gets/Sets the parameter's double value.
- double MinValue [Get, Set]
	- Gets/Sets the parameter's minimum double value. Input value needs to be lower than the current MaxValue.
- double MaxValue [Get, Set]
	- Gets/Sets the parameter's maximum double value. Input value needs to be higher than the current MinValue.

#### Dropdown / Radio

- string Value [Get, Set]
	- Gets/Sets the selected entry on the dropdown.
- int SelectedIndex [Get, Set]
	- Gets/Sets the selected index of the dropdown.
- int Count [Get]
	- Gets the number of entries on the dropdown.
- int IndexOf (string option)
	- Looks for an entry equal to *option*. Returns its index if found, -1 otherwise.
- $\cdot$  void **Insert** (int index, string option)
	- Inserts an entry with value *option* at *index* position. *index* needs to be between 0 and Count.
- void **Add** (string option)
	- Adds an entry with value *option* at the end of the entry list.
- void **Remove** (string option)
	- Looks for an entry equal to *option*. Removes it if found.
- void RemoveAt (int index)
	- Removes the entry at position *index*. *index* needs to be between 0 and Count.
- void Setitems (string[] entries)
	- Sets the dropdown's entry list to the input *entries.*
- string Get (int index)
	- Returns the entry located at *index* position. *index* needs to be between 0 and Count.
- string parameter[ int index ]
	- Array accessor for entries. Returns the entry located at *index* position.
- void Clear ( )
	- Removes all entries from the dropdown.

#### Int / Int Slider

- int Value [Get, Set]
	- Gets/Sets the parameter's int value.
- int MinValue [Get, Set]
	- Gets/Sets the parameter's minimum int value. Input value needs to be lower than the current MaxValue.
- int MaxValue [Get, Set]
	- Gets/Sets the parameter's maximum int value. Input value needs to be higher than the current MinValue.

#### MultiText / Text

- string Value [Get, Set]
	- Gets/Sets the parameter's text value.

#### Triplet

- $\cdot$  double **X** [Get, Set]
	- Gets/Sets the parameter's X double value.
- double Y [Get, Set]
	- Gets/Sets the parameter's Y double value.
- double Z [Get, Set]
	- Gets/Sets the parameter's Z double value.
- bool XEnabled [Get, Set]
	- Gets/Sets the enabled status of the X value.
- bool YEnabled [Get, Set]
	- Gets/Sets the enabled status of the Y value.
- bool Z Enabled [Get, Set]
	- Gets/Sets the enabled status of the Z value.
- bool AllowProportional [Get, Set]
	- Gets/Sets whether the user can toggle the proportional lock.
- bool IsProportional [Get, Set]
	- Gets/Sets the state of the proportional lock.

# Table

### **Properties**

- string Value [Get]
	- Gets an string containing the table content in a XML format (much like ControlList).
- int MinimumRows [Get, Set]
	- Gets/Sets the parameter's minimum number of rows. Input value needs to be lower than the current MaximumRows.
- int MaximumRows [Get, Set]
	- Gets/Sets the parameter's maximum number of rows. Input value needs to be higher than the current MinimumRows.
- int MinimumColumns [Get, Set]
	- Gets/Sets the parameter's minimum number of columns. Input value needs to be lower than the current MaximumColumns.
- int MaximumColumns [Get, Set]
	- Gets/Sets the parameter's maximum number of columns. Input value needs to be higher than the current MinimumColumns.
- int RowCount [Get]
	- Gets the current number of rows on the table.
- int ColumnCount [Get]
	- Gets the current number of columns on the table.

## Methods

Cell Handling

- BaseCell Accessor [int row, int column ] [Get]
	- Gets the cell located at *row*-indexed row and *column*-indexed column.
- BaseCell GetCell (int row, int column)
	- Gets the cell located at *row*-indexed row and *column*-indexed column.
- void SetCellValue (int row, int col, dynamic value)
	- Sets the cell's value (located at [row, column]) to *value.* [dynamic] *value* can either be a string or have a type that is compatible with the target cell.
- stringGetCellValue (int row, int col)
	- Gets the cell's (located at [row, column]) string value representation.
- void ClearColumnValues (int columnIndex)
	- Resets all the cell's values in *columnIndex* column.
- void ClearRowValues (int rowIndex)
- Resets all the cell's values in *rowIndex* row.
- void ClearAllValues ( )
	- Resets all the cell's values.
- void Clear ( )
	- Removes all the content (all columns and rows are deleted).

### Columns Handling

Inserting a column from code requires the user to specify the type of column that needs to be created, the valid column types are:

- bool: Column with BoolCell
- string: Column with StringCell
- int: Column with IntCell
- ivec2: Column with IntDupletCell
- ivec3: Column with IntTripletCell
- double: Column with DoubleCell
- dvec2: Column with DoubleDupletCell
- dvec3: Column with DoubleTripletCell
- asset: Column with AssetCell

All column interactions take into consideration the maximum and minimum number of columns of the table

- void **AddColumn** (string columnType)
- void **AddColumn** (string columnType, string name)
	- Adds a column of type *columnType* named *name* if specified, otherwise the default is used.
- void AddMultipleColumn (int count, string columnType)
	- Adds *count* columns of *columnType* type.
- void **InsertColumn** (int index, string columnType)
- void InsertColumn (int index, string columnType, string name)
	- Inserts a column at *index* index of *columnType* type named *name* if specified, otherwise the default is used.
- vodi InsertMultipleColumn (int index, string columnType, int count)
	- Inserts *count* columns at *index* index of *columnType* type.
- void RemoveColumnAt (int index)
	- Removes column at *index* index.
- void MoveColumn (int targetIndex, int newPosition)
	- Moves column from *targetIndex* position to *newPosition.*
- void ClearColumns( )
	- Removes all columns.

#### Rows Handling

All row interactions take into consideration the maximum and minimum number of rows of the table

• void SetNumberRows (int count)

- Adds/removes rows until the table's RowCount is equal to *count.*
- void AddRow ( )
	- Adds a Row to the table.
- void AddMultipleRow (int count)
	- Adds *count* rows to the table.
- void InsertRow (int index)
	- Inserts a row at *index* position to the table.
- void InsertMultipleRow (int index, int count)
	- Inserts *count* rows at *index* position to the table.
- void RemoveRowAt (int index)
	- Removes row at *index* position.
- void MoveRow (int targetIndex, int newPosition)
	- Moves row from *targetIndex* position to *newPosition.*
- void ClearRows ( )
	- Removes all rows.

#### **Table parameter example**

```
// Open the cvs file with the starters, parse the content and add all riders to the 
RaceTable (TableParameter)
function LoadRaceTable()
{
     // Setup columns from UI, Comment if already done manually
     //RaceTable.Clear()
     //RaceTable.AddColumn( "string", "Horse")
     //RaceTable.AddColumn( "string", "Trainer")
 //RaceTable.AddColumn( "string", "Jockey")
 //RaceTable.AddColumn( "string", "Owner")
     //RaceTable.AddColumn( "string", "Colors")
     //RaceTable.AddColumn( "string", "Horse CN")
     // Clear rows
     RaceTable.ClearRows()
     var i = 0
     var FileContent = arc.ReadTextFile("D:/Horses/Starter.csv")
     var EntryArr = FileContent.split("\n")
     // First line is for the headers, ignore it
    for(i = 1; i < EntryArr.length; i++) {
         // Split the rider content
         var splitContent = EntryArr[i].split(",")
         // CVS file has great amount of data but we only want to display certain 
stuff
           RaceTable.AddRow()
         RaceTable.GetCell(i-1 , 0).Value = splitContent [19]
```

```
 RaceTable.GetCell(i-1 , 1).Value = splitContent [22]
     RaceTable.GetCell(i-1 , 2).Value = splitContent [25]
     RaceTable.GetCell(i-1 , 3).Value = splitContent [27]
     RaceTable.GetCell(i-1 , 4).Value = splitContent [34]
     RaceTable.GetCell(i-1 , 5).Value = splitContent [20]
 }
```
}